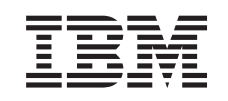

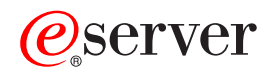

iSeries DHCP

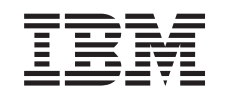

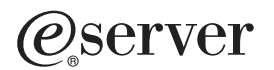

iSeries DHCP

**© Copyright International Business Machines Corporation 1998, 2001. Reservados todos los derechos.**

# **Contenido**

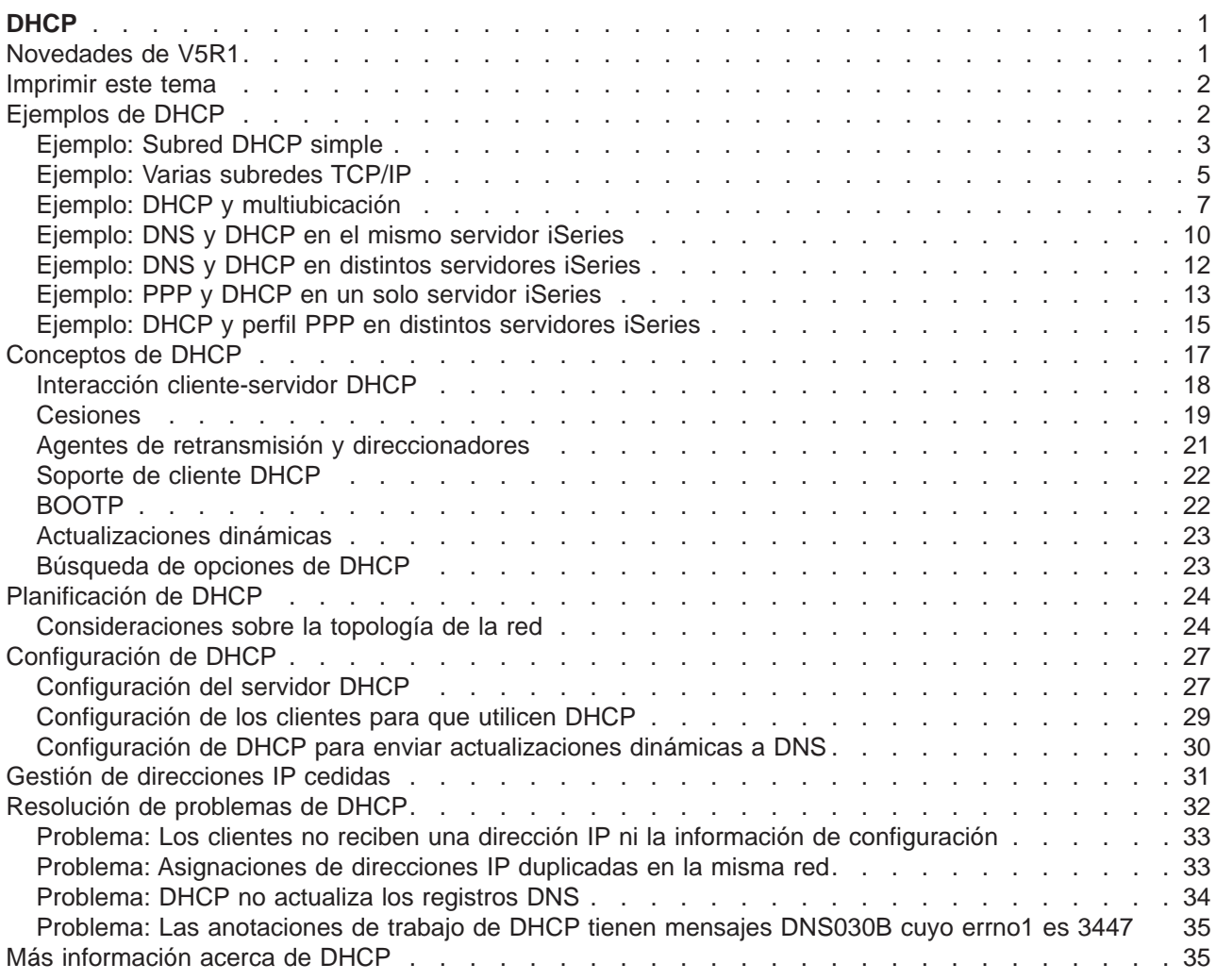

# <span id="page-6-0"></span>**DHCP**

DHCP (Protocolo de configuración dinámica de sistemas principales) es un estándar TCP/IP que utiliza un servidor central para gestionar direcciones IP y otros datos de configuración para toda una red. Un servidor DHCP responde a las peticiones de los clientes, asignándoles propiedades de forma dinámica.

Para obtener información acerca de las nuevas características de DHCP, consulte el apartado [Novedades](rzakgwhatnew.htm) [de V5R1.](rzakgwhatnew.htm) Para imprimir el tema de DHCP como un solo archivo, consulte el apartado [Imprimir este tema.](rzakgprintthis.htm)

#### **Comprensión de DHCP**

Los siguientes temas pretenden ayudarle a entender los aspectos básicos de DHCP y a planificar el uso de DHCP en el iSeries(TM).

**[Ejemplos de DHCP](rzakgexampleparent.htm)** contiene diagramas y explica cómo funciona DHCP.

**[Conceptos de DHCP](rzakgconceptparent.htm)** explica cómo DHCP interactúa con los clientes y cómo funciona dentro de una red.

**[Planificación de DHCP](rzakgplanning.htm)** le ayuda a determinar cómo debe configurarse DHCP en la red.

#### **Utilización de DHCP**

Los temas siguientes pretenden ayudarle a crear y gestionar el servidor iSeries DHCP.

#### **[Configuración de DHCP](rzakgconfiguring.htm)**

Este tema contiene instrucciones para configurar el servidor y los clientes DHCP, así como para configurar DHCP para enviar actualizaciones dinámicas a DNS.

#### **[Gestión de direcciones IP cedidas](rzakgmanaging.htm)**

En este tema se ofrece una introducción a la herramienta DHCP Server Administration, que puede ayudarle a supervisar y gestionar cesiones.

#### **[Resolución de problemas de DHCP](rzakgtroubleshooting.htm)**

Este tema contiene las instrucciones para ver las anotaciones de trabajo y los datos de rastreo, e incluye listas de resolución de los problemas más comunes.

Si los temas anteriores no le facilitan la información que necesita, consulte el apartado [Más información](rzakgsources.htm) [acerca de DHCP](rzakgsources.htm) para ver otras fuentes de consulta.

### **Novedades de V5R1**

En la Versión 5 Release 1 (V5R1), se han añadido las siguientes características a DHCP:

#### **Actualizaciones DNS dinámicas**

En los release anteriores, los registros DNS tenían que mantenerse manualmente. Con V5R1, se puede configurar el servidor DHCP para que actualice los registros de recursos en el servidor DNS. DHCP puede actualizar los registros de puntero de búsqueda inversa (PTR) y los registros de correlación de direcciones (A) para los clientes. Ello reduce el mantenimiento para los administradores de DNS. Para obtener más información, consulte el apartado [Actualizaciones](rzakgconceptddns.htm) [dinámicas.](rzakgconceptddns.htm)

#### **Soporte de cliente proxy DHCP**

El servidor DHCP puede utilizarse para asignar direcciones IP a los clientes PPP (Punto a punto). Esto permite asignar más eficazmente direcciones IP de una agrupación a los clientes habituales y a los clientes PPP.

#### <span id="page-7-0"></span>**Soporte mejorado de clientes no listados**

En los release anteriores, la opción de soporte de clientes no listados tenía que establecerse en Sí o No a nivel Global. Si se seleccionaba No, todos los clientes a los que el administrador quería dar soporte tenían que especificarse manualmente mediante el ID de cliente (como por ejemplo direcciones MAC). En V5R1, DHCP se ha actualizado para ofrecer nuevas opciones de soporte de clientes no listados. Se puede elegir dar soporte a los clientes no listados utilizando BOOTP, DHCP o ambos. Además, se puede controlar el soporte de clientes no listados estableciendo la preferencia a nivel global, de subred y de clase.

Nueva información

El tema sobre DHCP es nuevo en el Information Center para V5R1. Los [ejemplos](rzakgexampleparent.htm) de DHCP ofrecen una introducción a los [conceptos](rzakgconceptparent.htm) básicos de DHCP. Es posible que desee consultar estos ejemplos a medida que [planifique](rzakgplanning.htm) y [configure](rzakgconfiguring.htm) DHCP para su iSeries. Puede consultar la información de [Resolución de](rzakgtroubleshooting.htm) [problemas](rzakgtroubleshooting.htm) como ayuda para depurar la configuración del servidor.

### **Imprimir este tema**

Para visualizar o descargar la versión PDF, seleccione [DHCP](rzakg.pdf) (aproximadamente 359 KB o 46 páginas).

Para guardar un PDF en la estación de trabajo para visualizarlo o imprimirlo:

- 1. Abra el PDF en el navegador (pulse en el enlace anterior).
- 2. En el menú del navegador, pulse **Archivo**.
- 3. Pulse **Guardar como...**
- 4. Vaya al directorio donde desea guardar el PDF.
- 5. Pulse **Guardar**.

Si necesita el Adobe Acrobat Reader para ver o imprimir estos PDF, puede descargar una copia del [sitio](http://www.adobe.com/products/acrobat/readstep.html) [Web de Adobe](http://www.adobe.com/products/acrobat/readstep.html) (www.adobe.com/products/acrobat/readstep.html)

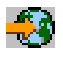

.

### **Ejemplos de DHCP**

A menudo, la mejor forma de conocer una tecnología es ver cómo otros la han utilizado. Por ello, los ejemplos siguientes muestran cómo funciona DHCP, cómo está integrado dentro de diferentes configuraciones de red y cómo asociar algunas de las nuevas funciones de V5R1. Es un buen punto de partida tanto para principiantes de DHCP como para administradores de DHCP con experiencia.

#### **[Ejemplo: Subred DHCP simple](rzakgscenario1.htm)**

Describe la configuración del servidor iSeries como servidor DHCP en una LAN simple con cuatro clientes PC y una impresora basada en la LAN.

#### **[Ejemplo: Varias subredes TCP/IP](rzakgscenario2.htm)**

Describe la configuración del servidor iSeries como servidor DHCP para dos LAN conectadas mediante un direccionador habilitado para DHCP.

#### **[Ejemplo: DHCP y multiubicación](rzakgscenario3.htm)**

Describe la configuración del servidor iSeries como servidor DHCP para una LAN que está conectada a Internet mediante un direccionador de Internet.

#### <span id="page-8-0"></span>**[Ejemplo: DNS y DHCP en el mismo servidor iSeries](rzakgscenario4.htm)**

Describe la configuración del servidor iSeries como servidor DHCP con actualizaciones DNS dinámicas para una LAN simple.

#### **[Ejemplo: DNS y DHCP en distintos servidores iSeries](rzakgscenario7.htm)**

Describe la configuración de DHCP y DNS en dos servidores iSeries distintos para realizar actualizaciones dinámicas a través de una LAN simple.

#### **[Ejemplo: PPP y DHCP en un solo servidor iSeries](rzakgscenario5.htm)**

Describe la configuración del servidor iSeries como servidor DHCP para una LAN y un cliente de marcación remota.

#### **[Ejemplo: DHCP y perfil PPP en distintos servidores iSeries](rzakgscenario6.htm)**

Describe la configuración de dos servidores iSeries como servidor DHCP de la red y un agente de retransmisión DHCP/BOOTP para dos LAN y clientes de marcación remota.

### **Ejemplo: Subred DHCP simple**

La figura siguiente ilustra una LAN simple con un servidor iSeries, cuatro clientes PC y una impresora basada en la LAN. En este ejemplo, el servidor iSeries actúa como servidor DHCP para la subred IP 10.1.1.0. El servidor está conectado a la LAN mediante su interfaz 10.1.1.1.

**Figura 2-1. Configuración de LAN simple para el servidor iSeries.**

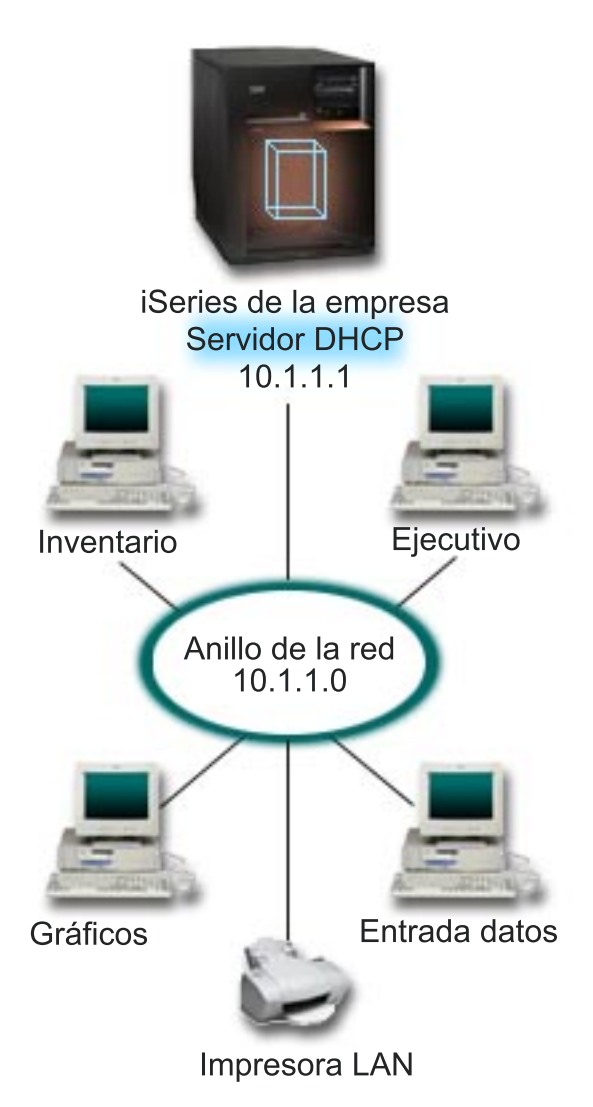

Con tan pocos clientes PC, los administradores podrían escribir estáticamente la información IP de cada PC. Sólo tendrían que visitar cuatro PC en este caso. Ahora imagínese que los cuatro PC se convirtieran en 200 PC. La configuración de la información IP de cada PC sería una tarea muy larga y que además podría producir errores de exactitud. DHCP puede simplificar el proceso de asignar información IP a los clientes. Si la subred 10.1.1.0 tuviese centenares de clientes, un administrador sólo tendría que crear una única política de DHCP en el servidor iSeries. Esta política distribuiría la información IP a cada cliente.

Cuando los clientes PC envíen las señales DHCP DISCOVER, el servidor iSeries responderá con la información IP apropiada. En este ejemplo, la empresa además tiene una impresora basada en la LAN que también obtiene su información IP mediante DHCP. Pero como los clientes PC requieren que la dirección IP de la impresora siempre sea la misma, el administrador de la red debe tenerlo en cuenta en la política de DHCP. Una solución sería asignar una dirección IP constante a la impresora. El servidor DHCP permite definir un cliente en la política de DHCP, como por ejemplo la impresora de la LAN, mediante su dirección MAC. En la definición del cliente DHCP, se pueden asignar valores específicos, como por ejemplo direcciones IP y direcciones de direccionador, al cliente deseado.

<span id="page-10-0"></span>Para que un cliente se comunique con una red TCP/IP, se requiere como mínimo una dirección IP y una máscara de subred. Los clientes obtendrán la dirección IP del servidor DHCP y éste pasará la información de configuración adicional (por ejemplo, la máscara de subred) utilizando las opciones de configuración.

#### **Planificación de la configuración de DHCP para una LAN simple**

#### **Tabla 2-1: Opciones de configuración Global (se aplica a todos los clientes atendidos por el servidor DHCP).**

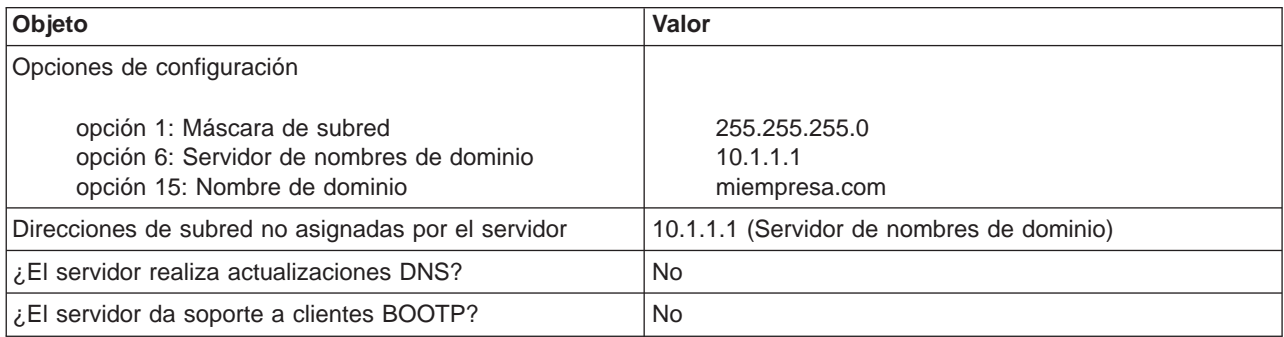

#### **Tabla 2-2: Subred para PC.**

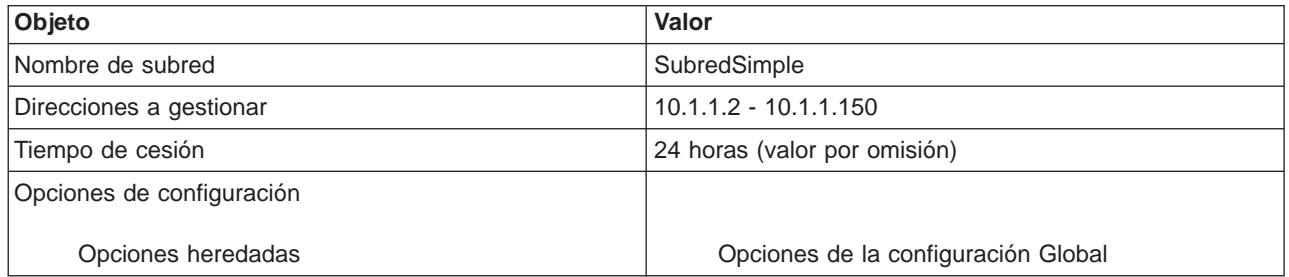

#### **Tabla 2-3: Cliente para impresora.**

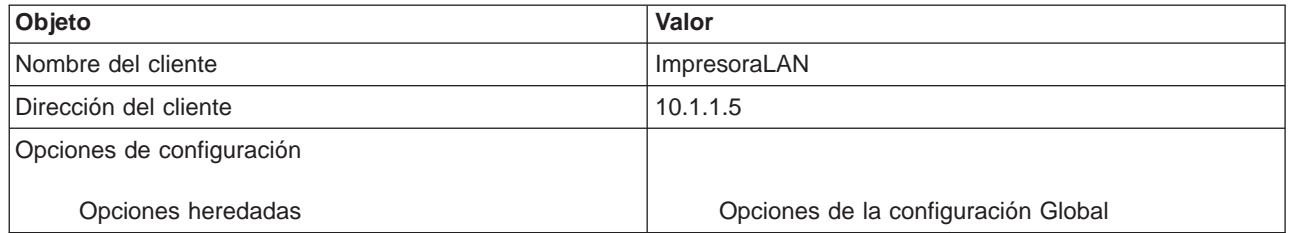

## **Ejemplo: Varias subredes TCP/IP**

Este ejemplo es similar al ejemplo anterior, [Subred DHCP simple,](rzakgscenario1.htm) excepto que ahora hay una subred TCP/IP adicional. Supongamos que la oficina y los clientes de entrada de datos se encuentran en plantas distintas de un edificio de oficinas y están separados con un direccionador. Si el administrador de la red desea que todos los clientes reciban la información IP a través de DHCP, esta situación presenta algunas diferencias exclusivas respecto a una subred DHCP simple. La figura siguiente muestra un ejemplo de diseño de red para un servidor iSeries DHCP conectado a dos LAN utilizando un direccionador entre las redes. La figura tiene intencionadamente un número limitado de clientes por razones de claridad. En una situación real, habría un número considerablemente mayor de clientes en cada subred.

**Figura 3-1. Varias LAN conectadas a través de un direccionador.**

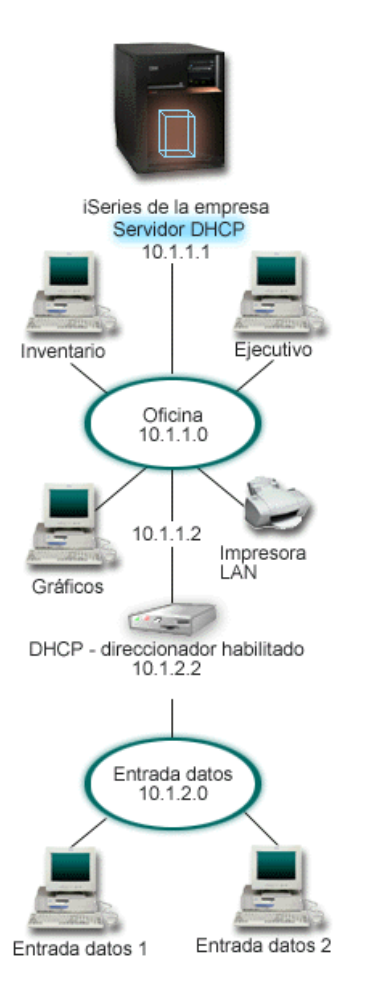

El direccionador que conecta las dos redes debe estar habilitado para pasar paquetes DHCP DISCOVER. Si no lo está, los clientes de entrada de datos no podrán recibir la información IP ni acceder a la red. Además, la política de DHCP necesitaría dos definiciones de subred: una para la subred de entrada de datos y otra para la subred de la oficina. Como mínimo, la única diferencia entre las subredes sería las subredes IP y las direcciones de direccionador. La subred de entrada de datos necesitaría recibir la dirección de direccionador 10.1.2.2 para comunicarse con la subred de la oficina.

#### **Planificación de la configuración de DHCP para varias LAN**

#### **Tabla 3-1: Opciones de configuración Global (se aplica a todos los clientes atendidos por el servidor DHCP).**

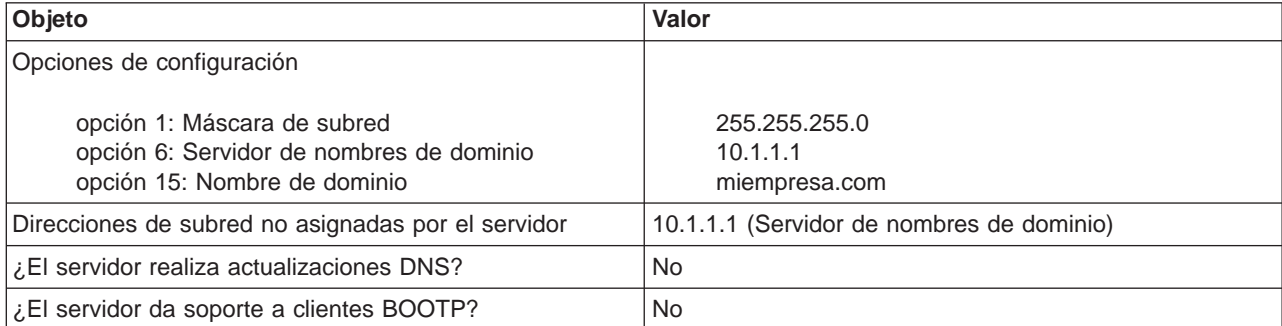

<span id="page-12-0"></span>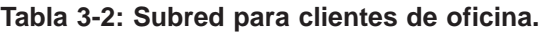

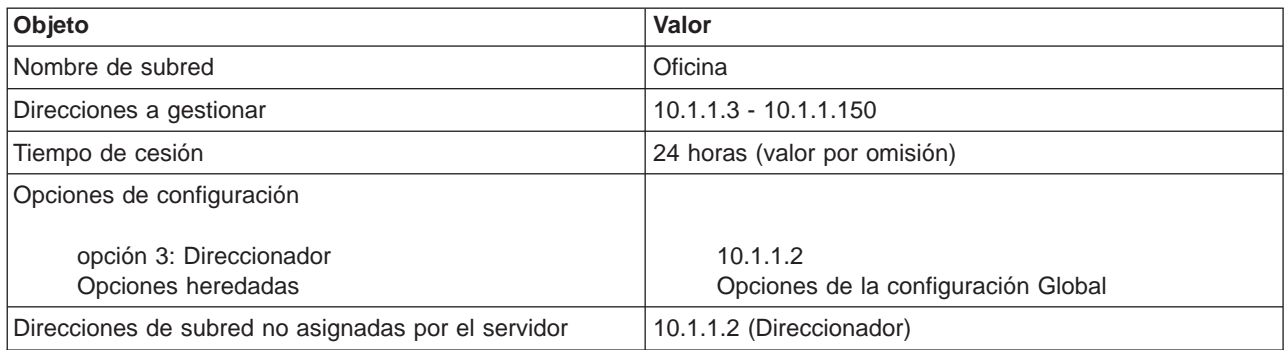

#### **Tabla 3-3: Subred para clientes de entrada de datos.**

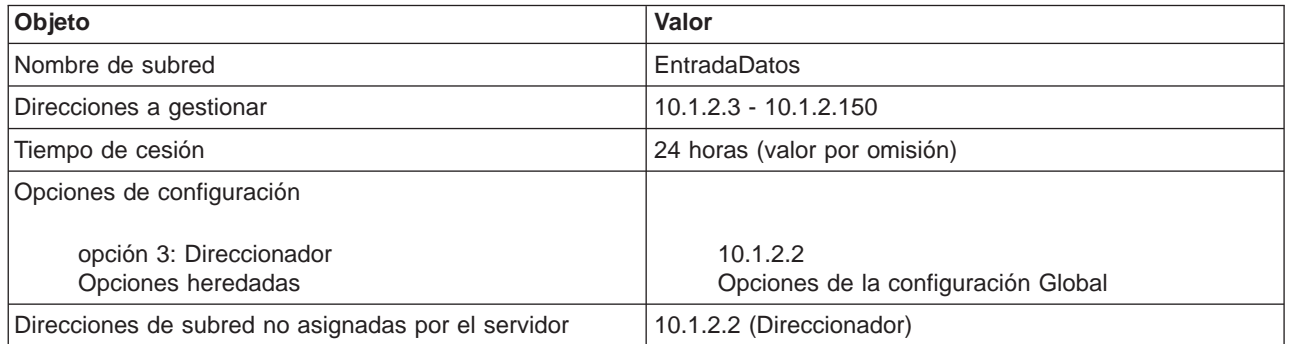

## **Ejemplo: DHCP y multiubicación**

Este ejemplo es muy parecido al primer ejemplo, [Subred DHCP simple.](rzakgscenario1.htm) En este ejemplo, los clientes de entrada de datos sólo se comunican entre ellos y con el servidor iSeries. Obtienen la información IP del servidor DHCP de iSeries.

Sin embargo, una nueva versión de la aplicación de entrada de datos requiere que la red se comunique con Internet, por lo que la empresa decidió ofrecer acceso a Internet a través de un direccionador de Internet, como se muestra a continuación en la Figura 4-1. Además del direccionador, el administrador también añadió otra interfaz con una dirección IP para comunicarse con Internet. Cuando se asignan varias direcciones IP al mismo adaptador, el iSeries es multiubicación.

**Figura 4-1. Utilización de DHCP con varias direcciones IP asignadas al mismo adaptador.**

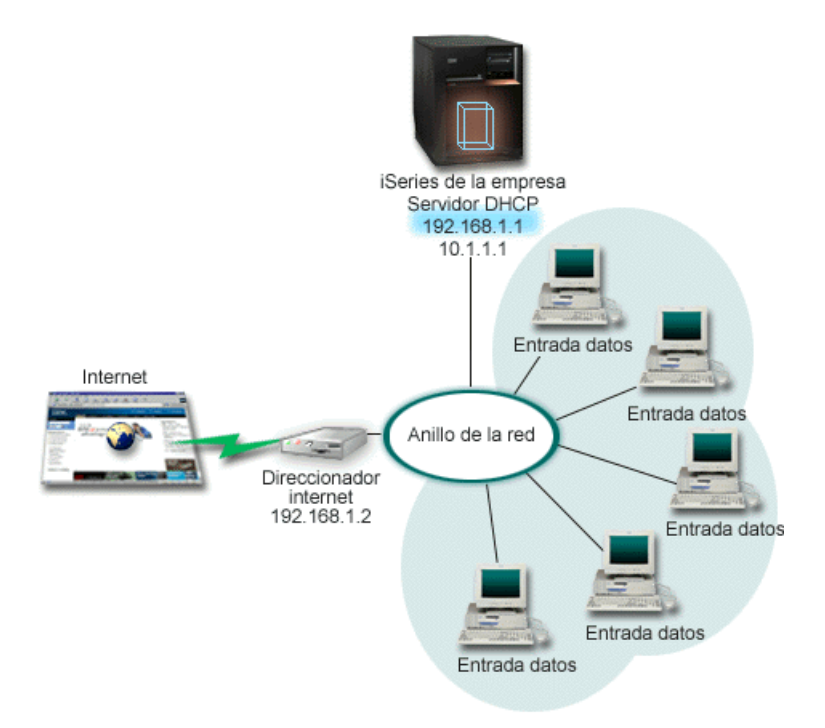

**Nota:** Aunque ésta es una forma posible de conectar la red a Internet, no es la más segura. Sirve a los efectos de este ejemplo de DHCP, pero debe considerar las implicaciones de seguridad cuando configure su propio servidor DHCP.

La configuración de DHCP debe tener en cuenta que el servidor iSeries se conoce por dos direcciones IP distintas. Para entender cómo se debe configurar DHCP correctamente en este caso, conviene entender lo que ocurre cuando un cliente envía un paquete DHCP DISCOVER.

Cuando un cliente envía un paquete DHCP DISCOVER, éste se difunde en el anillo. Por tanto, iSeries no puede determinar hacia qué dirección IP iba dirigido el paquete. Si este paquete está marcado con la dirección IP de interfaz 10.1.1.1 (la utilizada para DHCP), los clientes recibirán la información IP como es de esperar. Pero podría ocurrir que el paquete se marcase con la dirección 192.168.1.1 (la conectada a Internet) Si el paquete se recibiese en la interfaz 192.168.1.1, el cliente de entrada de datos no recibiría ninguna información IP.

Para configurar DHCP en esta situación, no solamente tendría que crear la subred DHCP de entrada de datos sino también una subred para la red Internet. La política de Internet consiste en una subred sin direcciones disponibles. La forma más fácil de hacerlo es definir la subred con al menos una dirección IP (como por ejemplo 192.168.1.1) y luego excluir esa misma dirección IP. Con las dos subredes definidas, ahora puede combinar las dos (o más) subredes en un grupo de subredes. Si el paquete DISCOVER se marca con la interfaz 192.168.1.1, la subred de entrada de datos seguirá emitiendo información IP válida.

Para que esto funcione, la política de la subred de entrada de datos debe pasar a los clientes la dirección de direccionador para acceder a Internet. En este caso, la dirección de direccionador es la interfaz 10.1.1.1. de iSeries. También se debe activar el reenvío de datagramas IP para que las dos interfaces se direccionen los paquetes entre sí. En este ejemplo se utilizan direcciones IP reservadas para representar direcciones IP internas y externas. Si su red está dentro de este marco hipotético, también tendrá que utilizar NAT para que los clientes de entrada de datos se comuniquen con Internet.

La utilización de grupos de subredes para eliminar este problema de marcado no se limita únicamente a los ejemplos de multiubicación. Siempre que varias interfaces se conectan a la misma red, se puede

producir el mismo problema. La figura siguiente ilustra cómo el servidor iSeries puede tener dos conexiones físicas con la red de entrada de datos. Esta configuración de red requeriría una política de grupo DHCP parecida a la configuración de multiubicación, ya que es concebible pensar que los paquetes DHCP DISCOVER podrían ser respondidos por la interfaz 192.168.1.1.

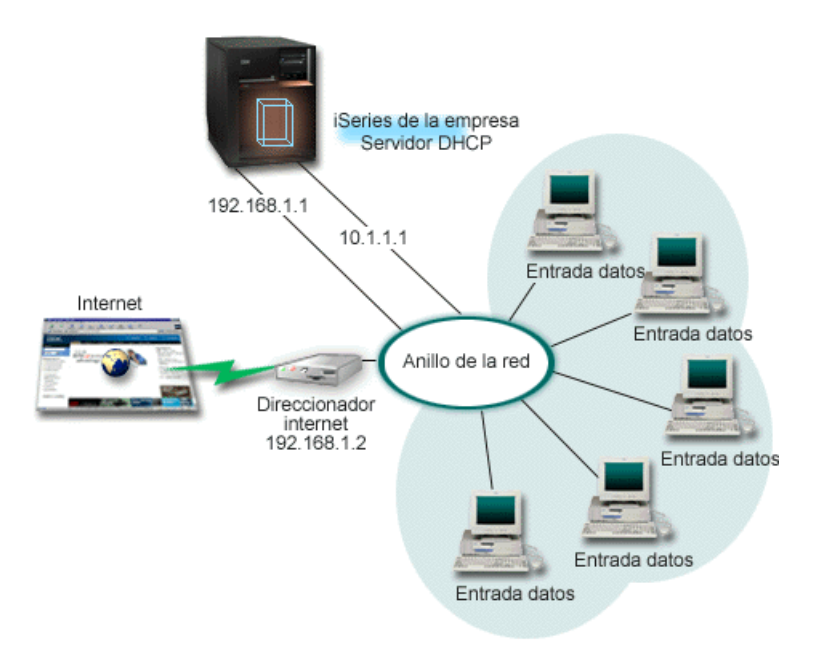

**Figura 4-2. Utilización de DHCP con varias interfaces conectadas a la misma red.**

**Planificación de la configuración de DHCP para multiubicación**

**Tabla 4-1: Opciones de configuración Global (se aplica a todos los clientes atendidos por el servidor DHCP).**

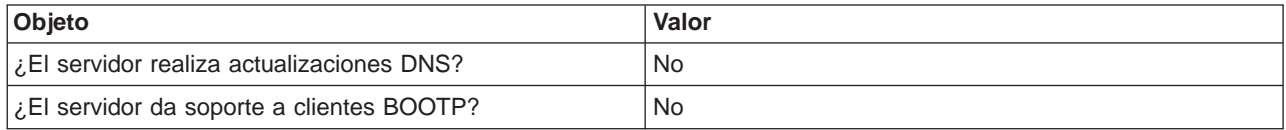

#### **Tabla 4-2: Subred para clientes de entrada de datos.**

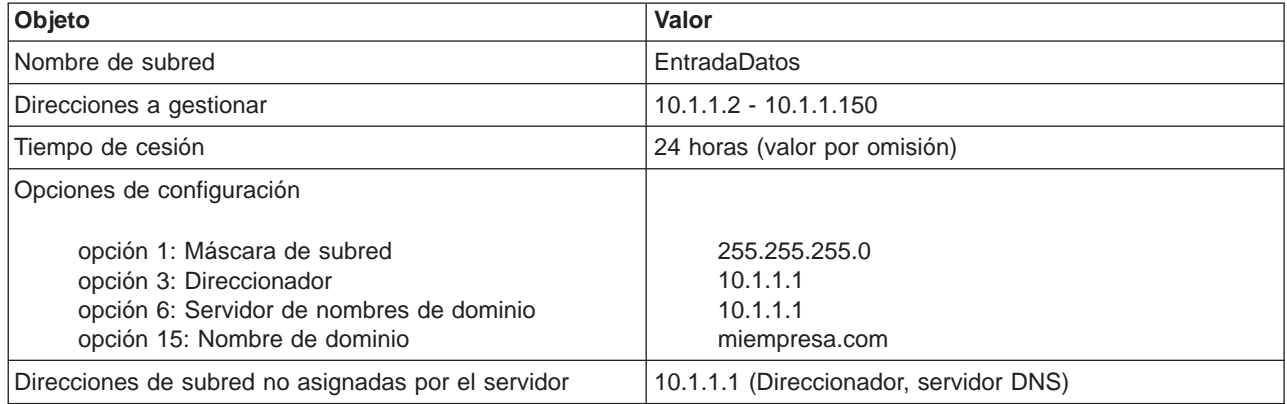

#### <span id="page-15-0"></span>**Tabla 4-3: Subred para clientes de Internet (subred vacía).**

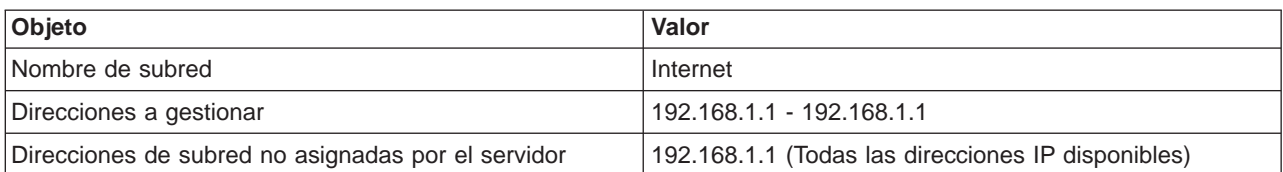

#### **Tabla 4-4: Grupo de subredes para todos los paquetes DISCOVER entrantes.**

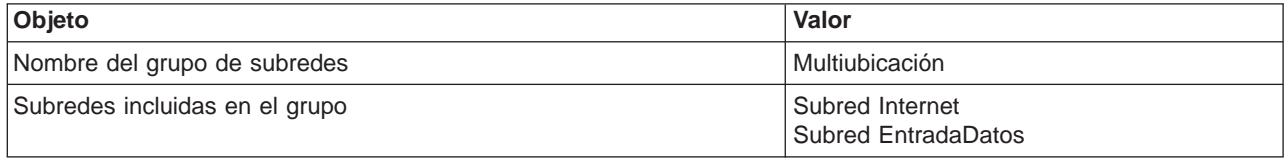

#### **Otras configuraciones**

- v Active el reenvío de datagramas IP para las dos interfaces
- Configure NAT para los clientes de entrada de datos

## **Ejemplo: DNS y DHCP en el mismo servidor iSeries**

La Figura 5-1 ilustra cómo el servidor iSeries puede actuar como servidor DHCP y DNS para una subred simple. En este entorno de trabajo, supongamos que los clientes ejecutivos, de inventario y de entrada de datos crean documentos con gráficos a partir del servidor de archivos gráficos. Los clientes se conectan al servidor de archivos gráficos mediante una unidad de red asignada a su nombre de sistema principal.

#### **Figura 5-1. DNS dinámico y DHCP.**

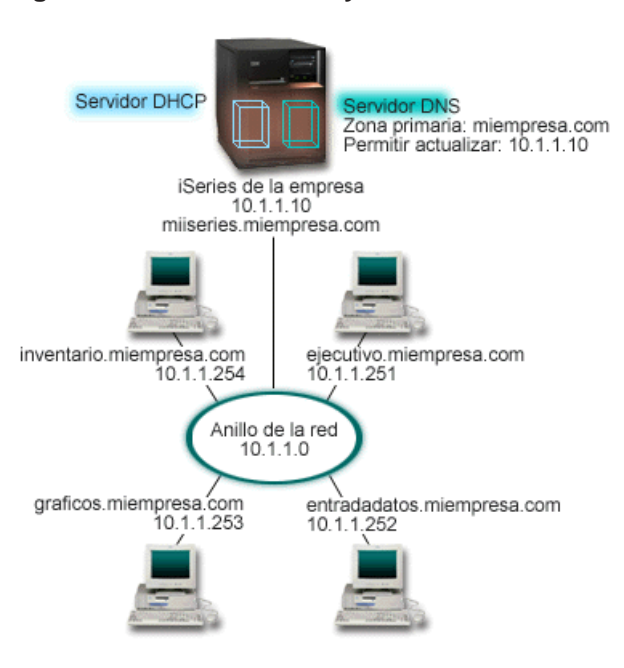

Las versiones anteriores de DHCP y DNS eran independientes entre sí. Si DHCP asignaba una nueva dirección IP a un cliente, el administrador tenía que actualizar manualmente los registros DNS. En este ejemplo, si cambiase la dirección IP del servidor de archivos gráficos porque está asignada por DHCP, entonces los clientes dependientes no podrían correlacionar una unidad de red con el nombre de sistema principal ya que los registros DNS contendrían la dirección IP anterior del servidor de archivos.

Con el nuevo servidor DNS que se suministra en la V5R1, los registros DNS se pueden actualizar dinámicamente en combinación con cambios intermitentes de direcciones a través de DHCP. Por ejemplo, cuando el servidor de archivos gráficos renueva la cesión y el servidor DHCP le asigna la dirección IP 10.1.1.250, los registros DNS asociados se actualizarán dinámicamente. Esto permitiría a los otros clientes buscar en el servidor DNS el servidor de archivos gráficos mediante el nombre de sistema principal sin interrupción.

Se puede configurar DHCP para que actualice los registros de recursos en los registros de correlación de direcciones (A) y los registros de puntero de búsqueda inversa (PTR) para un cliente. El registro A correlaciona el nombre de sistema principal de un cliente con su dirección IP. El registro PTR correlaciona la dirección IP de un cliente con su nombre de sistema principal. Para cada registro que se actualiza dinámicamente, se escribirá un registro de texto (TXT) asociado para identificar que DHCP ha escrito el registro. Puede elegir que DHCP actualice los registros A y PTR o sólo los registros PTR. Para obtener más información sobre cómo configurar DNS para que acepte actualizaciones dinámicas, consulte el Ejemplo: DNS y DHCP en el mismo servidor iSeries en el tema que trata sobre DNS. **Nota:** Si configura DHCP para que actualice solamente los registros PTR, deberá configurar DNS para permitir actualizaciones de clientes de modo que cada cliente pueda actualizar su registro A. No todos los clientes DHCP tiene soporte para realizar sus propias peticiones de actualización de los registros A. Consulte la documentación de la plataforma del cliente antes de elegir este método.

Para habilitar las actualizaciones DNS, debe crear una clave DNS para el servidor DHCP. La clave DNS autoriza al servidor DHCP a actualizar los registros DNS de acuerdo con las direcciones IP que ha distribuido. A continuación, en la configuración de DHCP, elija el ámbito donde desea que se realicen las actualizaciones DNS. Por ejemplo, si desea que todas las subredes realicen actualizaciones DNS, establezca las actualizaciones a nivel Global. Si desea que una sola subred realice actualizaciones, defina únicamente esa subred para que realice actualizaciones.

#### **Planificación de la configuración de DHCP cuando se utiliza DNS dinámico**

#### **Tabla 5-1: Opciones de configuración Global (se aplica a todos los clientes atendidos por el servidor DHCP).**

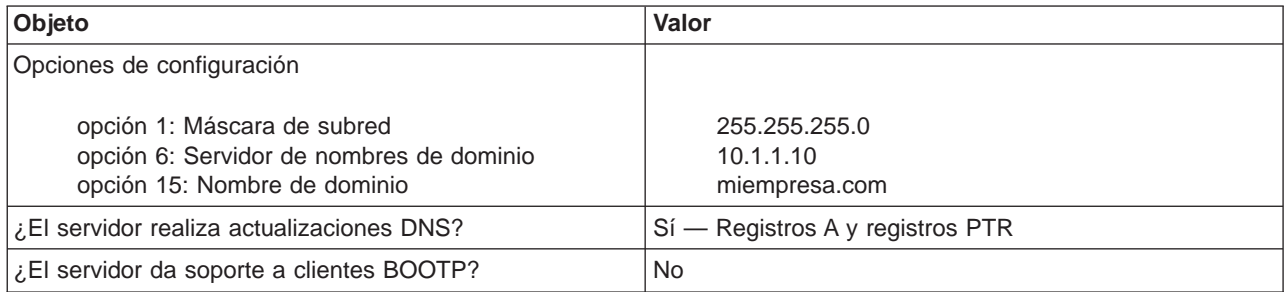

#### **Tabla 5-2: Subred para el anillo de red.**

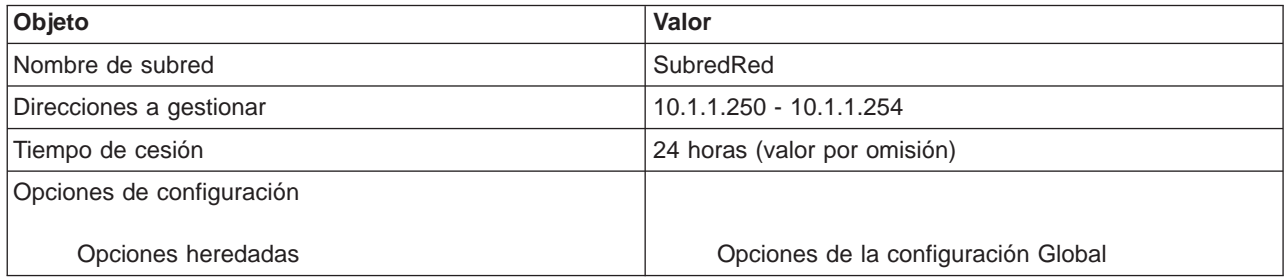

#### **Otras configuraciones:**

<span id="page-17-0"></span>v Autorice a DHCP para que envíe actualizaciones a DNS. Consulte el Ejemplo: DNS y DHCP en el mismo servidor iSeries en el tema que trata sobre DNS.

## **Ejemplo: DNS y DHCP en distintos servidores iSeries**

La ilustración siguiente muestra una pequeña red de subredes con DNS y DHCP ejecutándose en servidores iSeries distintos. El iSeries que ejecuta DNS se configurará igual que cuando [DNS y DHCP](rzakgscenario4.htm) [estaban en el mismo iSeries.](rzakgscenario4.htm) Sin embargo, se deben realizar algunos pasos adicionales para configurar el servidor DHCP para que envíe actualizaciones dinámicas.

#### **Figura 6-1. DNS y DHCP en distintos servidores iSeries**

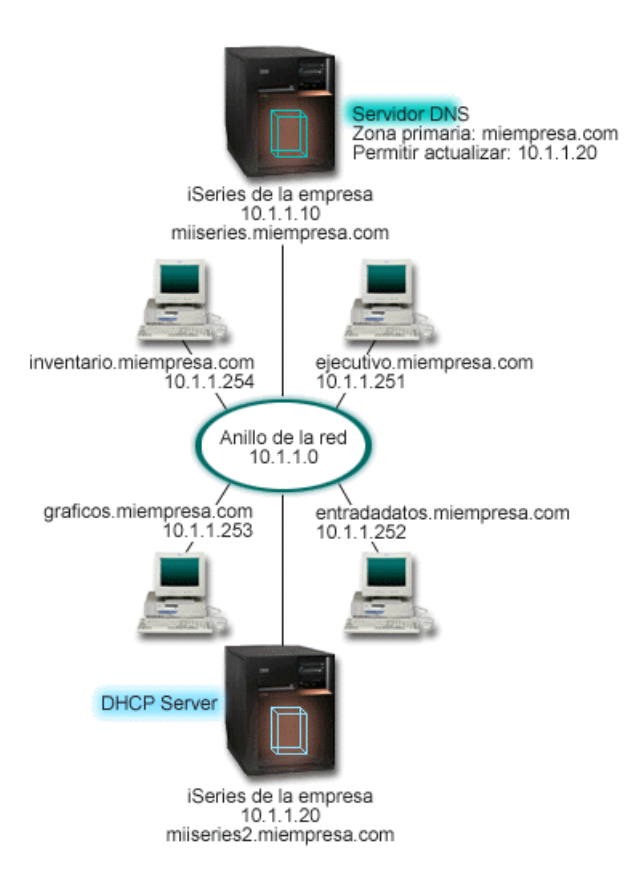

#### **Planificación de la configuración de DHCP cuando se utiliza DNS dinámico**

v Consulte el [Ejemplo: DNS y DHCP en el mismo servidor iSeries](rzakgscenario4.htm) para ver ejemplos de opciones de configuración global y valores de subred.

#### **Otras configuraciones:**

v **Instalar la Opción 31 de OS/400**

Instale la Opción 31 de OS/400 en el iSeries que ejecutará DHCP, en este caso, miiseries2. Esta opción contiene la API de actualización dinámica que gestiona el proceso de actualización de registros de recursos. Consulte el apartado Requisitos del sistema DNS para ver las instrucciones de instalación.

#### v **Autorizar a DHCP para que envíe actualizaciones a DNS.**

Debe autorizar al servidor DHCP para que envíe actualizaciones al servidor DNS. Puede repetir el proceso de definir la clave de actualización dinámica, o bien puede enviar el archivo y colocarlo en la vía de acceso de directorios correcta.

Para crear una clave de actualización dinámica en los dos servidores iSeries, siga estos pasos:

1. En **iSeries Navigator**, expanda **su servidor iSeries** —> **Red** —> **Servidores** —> **DNS**.

- <span id="page-18-0"></span>2. En el panel izquierdo, pulse el botón derecho del ratón sobre **DNS** y seleccione **Gestionar claves de actualización dinámica...**
- 3. En la página **Gestión de claves de actualización dinámica**, seleccione **Añadir...**
- 4. En la página **Añadir claves de actualización dinámica**, complete los siguientes campos:
	- **Nombre de clave**: Especifique el nombre de la clave, por ejemplo miempresa.key. El nombre de clave debe terminar en un punto.
	- **Zonas de actualización dinámica**: Especifique los nombres de las zonas para las cuales esta clave será válida. Puede especificar más de una zona.
	- **Generar clave**: Seleccione el método que desea utilizar para generar una clave secreta.
- 5. Repita los pasos anteriores para que la misma clave esté definida en el iSeries que ejecuta DNS y en el iSeries que ejecuta DHCP.

## **Ejemplo: PPP y DHCP en un solo servidor iSeries**

Los clientes remotos, como por ejemplo los clientes de marcación, a menudo necesitan acceder a la red de una empresa. Los clientes de marcación pueden tener acceso a un servidor iSeries con PPP. Para acceder a la red, el cliente de marcación necesitará información IP exactamente igual que cualquier cliente conectado directamente a la red. Un servidor iSeries DHCP puede distribuir la información de direcciones IP al cliente de marcación PPP exactamente igual que lo hace para cualquier cliente conectado directamente. La figura siguiente muestra un empleado remoto que necesita conectarse a la red de la empresa desde una ubicación remota para realizar un trabajo.

#### **Figura 7-1. PPP y DHCP en un solo servidor iSeries.**

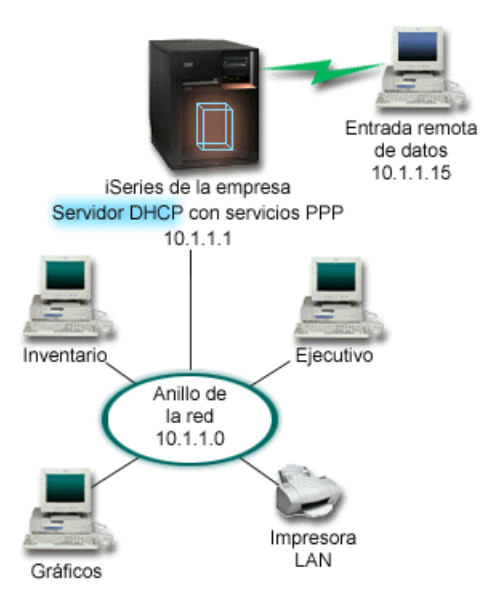

Para que el empleado remoto sea un miembro efectivo de la red de la empresa, el servidor iSeries debe utilizar una combinación de Servicios de acceso remoto y DHCP. La función de Servicios de Acceso Remoto crea la posibilidad de marcación para el servidor iSeries. Si está configurado correctamente, una vez que el empleado establece la conexión por marcación, el servidor PPP indica al servidor DHCP que distribuya la información TCP/IP al empleado.

En este ejemplo, una sola política de subred DHCP abarcaría tanto a los clientes locales de la red como a los clientes de marcación.

Si desea que el perfil PPP se adecue al DHCP para la distribución IP, debe hacerlo en el perfil PPP. En los valores TCP/IP del perfil de conexión del receptor, debe cambiar el método de asignación de direcciones IP remotas de Fijo a DHCP. Para que los clientes de marcación puedan comunicarse con

otros clientes de la red, como por ejemplo la impresora de la LAN, también debe activar el reenvío IP en los valores TCP/IP del perfil y en las propiedades de la configuración (pila) de TCP/IP. Si sólo ha activado el reenvío IP en el perfil PPP, el servidor iSeries no pasará los paquetes IP. Debe activar el reenvío IP tanto en el perfil como en la pila.

Además, la dirección IP de la interfaz local del perfil PPP debe ser una dirección IP que esté dentro de la definición de subred del servidor DHCP. En este ejemplo, la dirección de la interfaz local del perfil PPP sería 10.1.1.1. Esta dirección también debería excluirse de la agrupación de direcciones del servidor DHCP para que no se asigne a un cliente DHCP.

#### **Planificación de la configuración de DHCP para clientes locales y PPP**

#### **Tabla 7-1: Opciones de configuración Global (se aplica a todos los clientes atendidos por el servidor DHCP).**

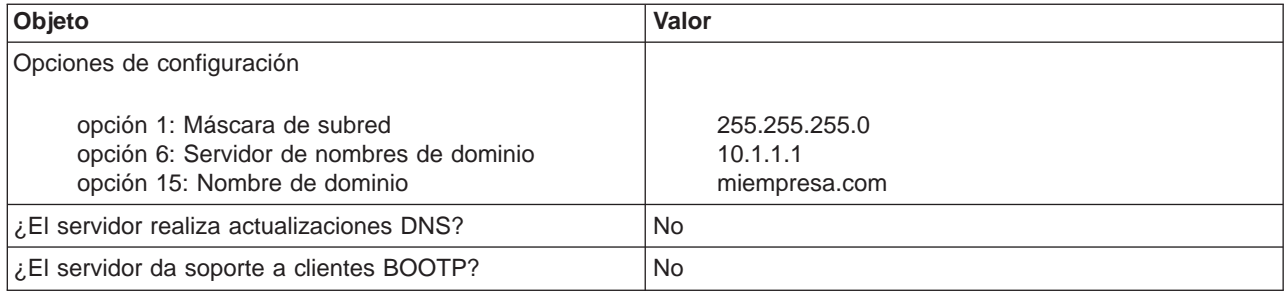

#### **Tabla 7-2: Subred para clientes locales y clientes de marcación.**

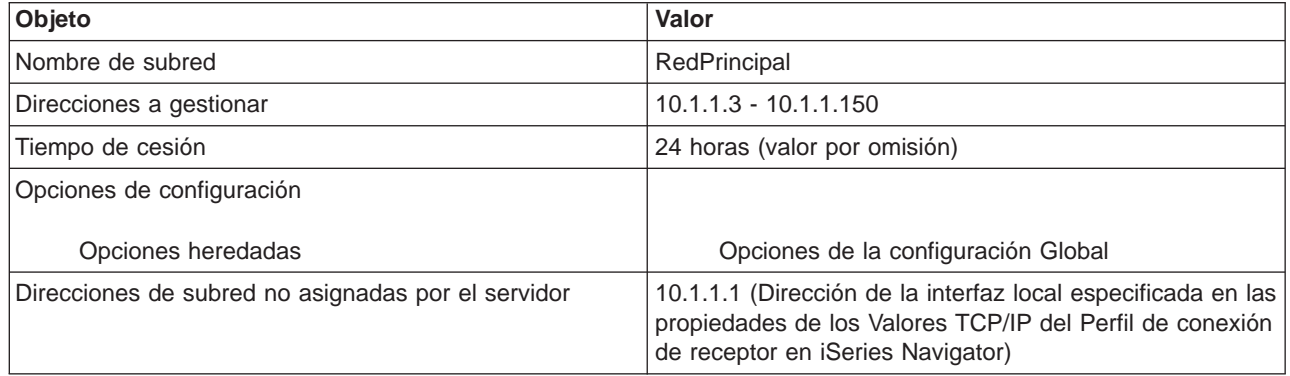

#### **Otras configuraciones**

- v Establezca el método de asignación de direcciones IP remotas en DHCP en el perfil de conexión de receptor PPP
	- 1. Habilite la conexión de cliente DHCP WAN con un servidor DHCP o una conexión de retransmisión utilizando el elemento de menú Servicios dentro de Servicios de acceso remoto en iSeries **Navigator**
	- 2. Seleccione Utilizar DHCP para el método de asignación de direcciones IP en las propiedades de los Valores TCP/IP del Perfil de conexión de receptor en iSeries Navigator
- v Permita que el sistema remoto acceda a otras redes (reenvío IP) en las propiedades de los Valores TCP/IP del Perfil de conexión de receptor en iSeries Navigator
- v Habilite el reenvío de datagramas IP en las propiedades de los valores de Configuración de TCP/IP en iSeries Navigator

## <span id="page-20-0"></span>**Ejemplo: DHCP y perfil PPP en distintos servidores iSeries**

El ejemplo anterior, [PPP y DHCP en un solo servidor iSeries,](rzakgscenario5.htm) muestra cómo utilizar PPP y DHCP en un solo servidor iSeries para que los clientes de marcación puedan acceder a una red. Tanto si es por cuestiones de seguridad como por el diseño físico de la red, quizás sea más recomendable tener separados los servidores PPP y DHCP o bien tener un servidor PPP dedicado sin servicios DHCP. La figura siguiente muestra una red que tiene clientes de marcación, pero las políticas de PPP y DHCP se encuentran en servidores distintos.

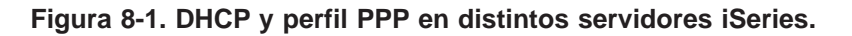

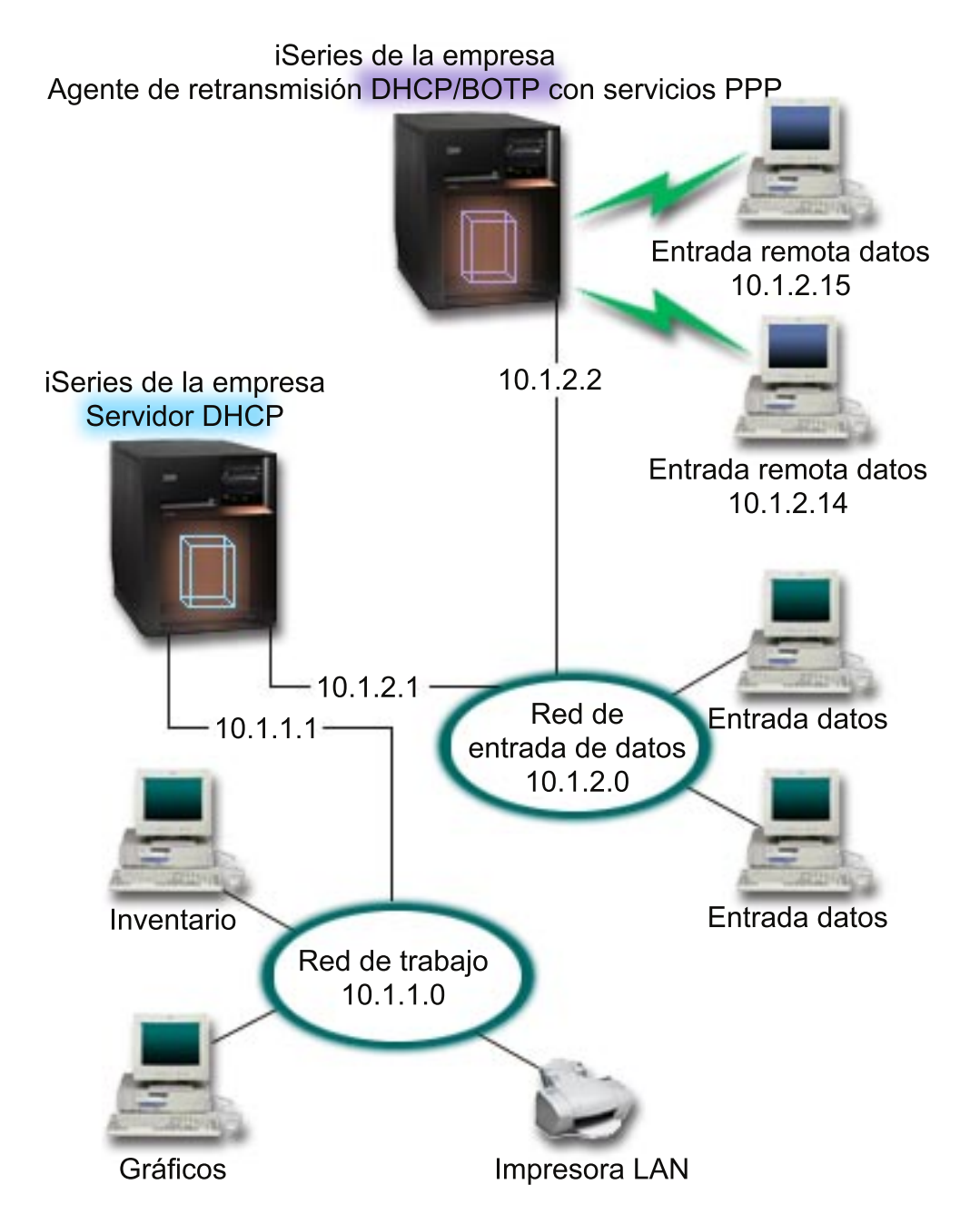

Los clientes de entrada de datos remotos se conectan al servidor iSeries PPP. El perfil PPP de dicho servidor debe tener un método de asignación de direcciones IP remotas DHCP como en el [ejemplo](rzakgscenario5.htm) [anterior](rzakgscenario5.htm) así como Reenvío IP en el perfil PPP y en las propiedades de la pila TCP/IP. Además, como este servidor actúa como agente de retransmisión DHCP, el servidor TCP/IP del agente de retransmisión

BOOTP/DHCP debe estar encendido. Esto permite al servidor de acceso remoto iSeries pasar paquetes DHCP DISCOVER al servidor DHCP. Entonces, el servidor DHCP responderá y distribuirá información TCP/IP a los clientes de marcación a través del servidor PPP.

El servidor DHCP es responsable de distribuir direcciones IP tanto a la red 10.1.1.0 como a la red 10.1.2.0. En la red de entrada de datos, distribuirá direcciones IP del rango 10.1.2.10 - 10.1.2.40 a los clientes de marcación o a los clientes conectados directamente a la red. Los clientes de entrada de datos también necesitan una dirección de direccionador (opción 3) de 10.1.2.1 para comunicarse con la red de trabajo y el servidor iSeries DHCP también debe tener habilitado el reenvío IP.

Además, la dirección IP de la interfaz local del perfil PPP debe ser una dirección IP que esté dentro de la definición de subred del servidor DHCP. En este ejemplo, la dirección de la interfaz local del perfil PPP sería 10.1.2.2. Esta dirección también debería excluirse de la agrupación de direcciones del servidor DHCP para que no se asigne a un cliente DHCP. La dirección IP de la interfaz local debe ser una dirección a la que el servidor pueda enviar paquetes de respuesta.

#### **Planificación de la configuración de DHCP para DHCP con un agente de retransmisión DHCP**

#### **Tabla 8-1: Opciones de configuración Global (se aplica a todos los clientes atendidos por el servidor DHCP).**

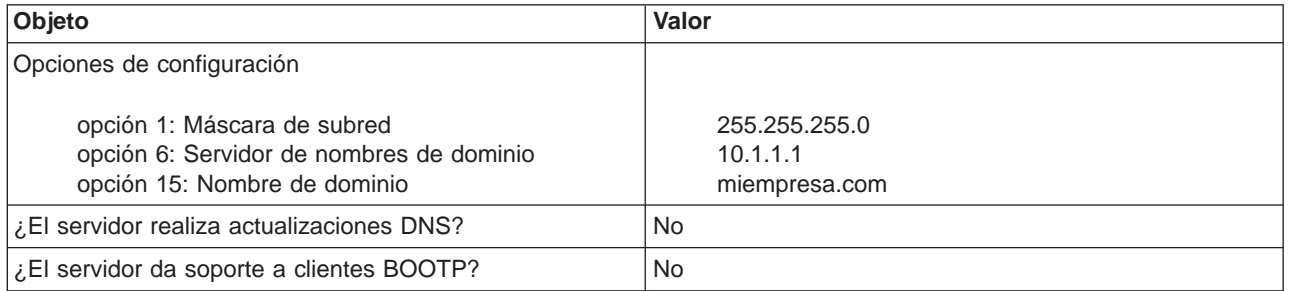

#### **Tabla 8-2: Subred para la red de trabajo.**

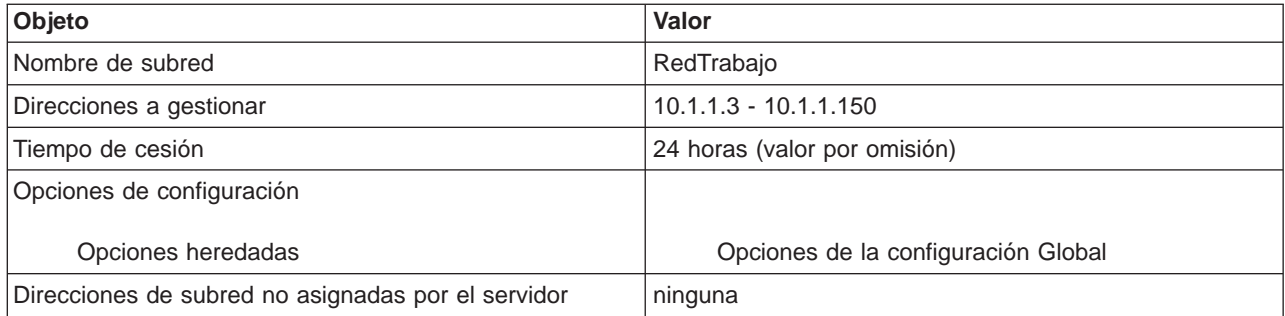

#### **Tabla 8-3: Subred para la red de entrada de datos.**

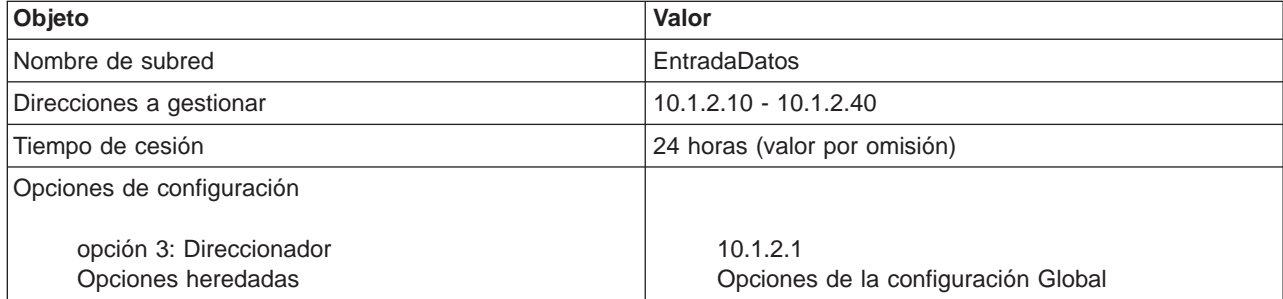

<span id="page-22-0"></span>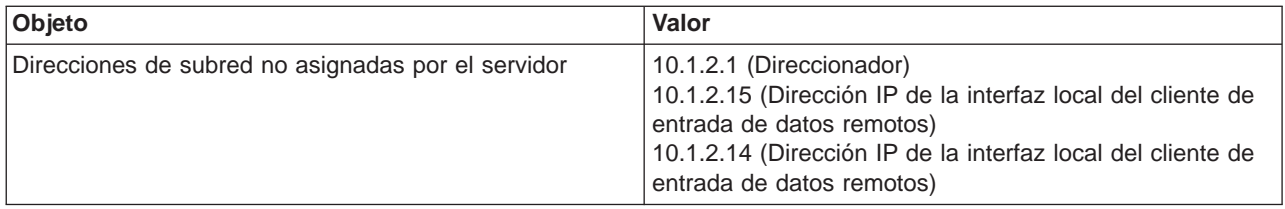

#### **Otras configuraciones en el iSeries que ejecuta PPP**

• Configure el servidor TCP/IP del agente de retransmisión BOOTP/DHCP

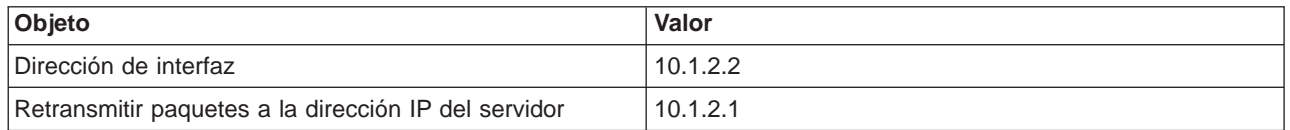

- v Establezca el método de asignación de direcciones IP remotas en DHCP en el perfil de conexión de receptor PPP
	- 1. Habilite la conexión de cliente DHCP WAN con un servidor DHCP o una conexión de retransmisión utilizando el elemento de menú Servicios dentro de Servicios de acceso remoto en iSeries **Navigator**
	- 2. Seleccione Utilizar DHCP para el método de asignación de direcciones IP en las propiedades de los Valores TCP/IP del Perfil de conexión de receptor en iSeries Navigator
- v Permita que el sistema remoto acceda a otras redes (reenvío IP) en las propiedades de los Valores TCP/IP del Perfil de conexión de receptor en iSeries Navigator (para permitir que los clientes remotos se comuniquen con la red de entrada de datos)
- v Habilite el reenvío de datagramas IP en las propiedades de los valores de Configuración de TCP/IP en iSeries Navigator (para permitir que los clientes remotos se comuniquen con la red de entrada de datos)

### **Conceptos de DHCP**

DHCP proporciona un método automatizado para la configuración dinámica de clientes. Los clientes que están habilitados para DHCP obtienen automáticamente del servidor su propia dirección IP y los parámetros de configuración. Este proceso se realiza a través de una serie de pasos.

#### **[Interacción cliente-servidor DHCP](rzakgconceptinteract.htm)**

Describe los detalles sobre cómo un cliente obtiene la información DHCP a partir del servidor, los mensajes específicos enviados entre el cliente y el servidor, y cómo se obtienen y devuelven las cesiones.

#### **[Cesiones](rzakgconceptleases.htm)**

Describe qué son las cesiones DHCP y plantea algunas cuestiones que deben considerarse cuando se determina el tiempo de cesión para los clientes DHCP.

#### **[Agentes de retransmisión y direccionadores](rzakgconceptrelayrouter.htm)**

Describe cuándo se podría necesitar la utilización de un agente de retransmisión DHCP en la red y cuándo un direccionador sería suficiente. También describe la utilización conjunta de un agente de retransmisión DHCP y de un direccionador para transferir de manera segura y eficiente los datos a través de la red.

#### **[Soporte de cliente DHCP](rzakgconceptsupport.htm)**

Describe la utilización de DHCP para gestionar de forma individual cada cliente de la red, en lugar

<span id="page-23-0"></span>de gestionar todos los clientes como un grupo grande (subred). Este método de configuración de DHCP sólo permite a los clientes que están identificados por el servidor DHCP recibir direcciones IP e información de configuración.

#### **[BOOTP](rzakgconceptbootp.htm)**

Describe qué es BOOTP, ofrece de forma resumida la historia de BOOTP y DHCP, y explica si el servidor DHCP necesita dar soporte a los clientes BOOPT.

#### **[Actualizaciones dinámicas de DHCP](rzakgconceptddns.htm)**

Describe la utilización del servidor DHCP conjuntamente con el servidor DNS para actualizar dinámicamente la información del cliente en el DNS cuando DHCP asigna una dirección IP al cliente.

#### **[Opciones de DHCP](rzakgconceptoptions.htm)**

DHCP tiene muchas opciones de configuración que pueden enviarse al cliente cuando éste solicita información al servidor DHCP. Este tema proporciona una herramienta de búsqueda que describe todas las opciones de DHCP.

### **Interacción cliente-servidor DHCP**

DHCP proporciona un método automatizado para la configuración dinámica de clientes. Los clientes que están habilitados para DHCP obtienen automáticamente del servidor su propia dirección IP y los parámetros de configuración. Este proceso se realiza a través de una serie de pasos, que se ilustran a continuación.

#### **Figura 1-1. Interacción cliente-servidor DHCP.**

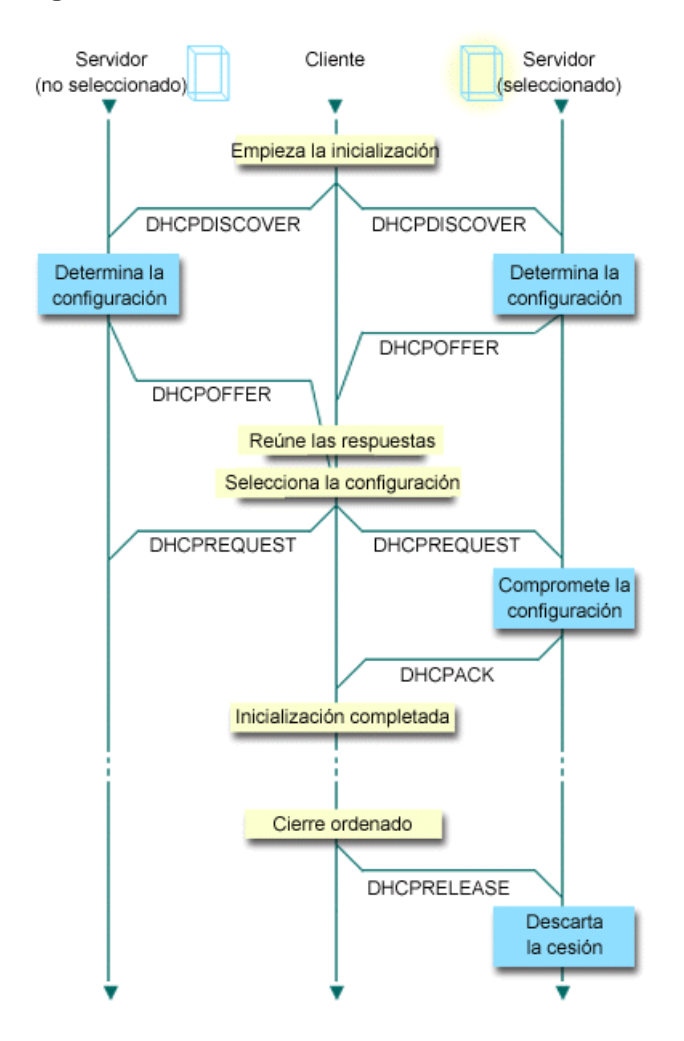

#### <span id="page-24-0"></span>**El cliente solicita información DHCP: DHCPDISCOVER**

En primer lugar, el cliente envía un mensaje DISCOVER solicitando una dirección IP. El mensaje DISCOVER contiene un identificador que es exclusivo del cliente (normalmente la dirección MAC). El mensaje también puede contener otras peticiones, tales como opciones solicitadas (por ejemplo, la máscara de subred, el servidor de nombres de dominio, el nombre de dominio o la ruta estática). El mensaje se envía en forma de difusión. Si la red contiene [direccionadores,](rzakgconceptrelayrouter.htm) estos direccionadores pueden configurarse para reenviar paquetes DISCOVER a los servidores DHCP de las redes conectadas.

#### **El servidor DHCP ofrece información al cliente: DHCPOFFER**

Cualquier servidor DHCP que reciba el mensaje DISCOVER puede enviar un mensaje OFFER como respuesta. El servidor DHCP puede no enviar un mensaje OFFER al cliente por varios motivos; las causas más habituales son que todas las direcciones disponibles están actualmente cedidas, que la subred no esté configurada o que el cliente no esté soportado. Si el servidor DHCP envía un mensaje OFFER como respuesta, el DHCPOFFER contendrá una dirección IP disponible y otra información de configuración que esté definida en la configuración de DHCP.

#### **El cliente acepta la oferta del servidor DHCP: DHCPREQUEST**

El cliente recibe mensajes OFFER de los servidores DHCP que han respondido al mensaje DISCOVER. El cliente compara las ofertas con los valores que ha solicitado y luego selecciona el servidor que desea utilizar. Envía un mensaje REQUEST para aceptar la oferta, indicando el servidor que ha seleccionado. Este mensaje se difunde por toda la red para que todos los servidores DHCP sepan cuál es el servidor que se ha seleccionado.

#### **El servidor DHCP emite un acuse de recibo para el cliente y le cede la dirección IP: DHCPACK**

Si un servidor recibe un mensaje REQUEST, el servidor marca la dirección como cedida. Los servidores que no han sido seleccionados devolverán las direcciones ofertadas a la agrupación de direcciones disponible. El servidor seleccionado envía al cliente un acuse de recibo (DHCPACK) que contiene información de configuración adicional.

El cliente ahora puede utilizar la dirección IP y los parámetros de configuración. Utilizará estos valores hasta que caduque la [cesión](rzakgconceptleases.htm) o hasta que el cliente envíe un mensaje DHCPRELEASE al servidor para terminar la cesión.

#### **El cliente intenta renovar la cesión: DHCPREQUEST, DHCPACK**

El cliente empieza a renovar una cesión cuando ha transcurrido la mitad del tiempo de cesión. El cliente solicita la renovación enviando un mensaje REQUEST al servidor. Si el servidor acepta la petición, enviará un mensaje DHCPACK al cliente. Si el servidor no responde a la petición, el cliente puede seguir utilizando la dirección IP y la información de configuración hasta que caduque la cesión. Mientras la cesión está todavía activa, no es necesario que el cliente y el servidor pasen por el proceso DHCPDISCOVER y DHCPREQUEST. Una vez que ha caducado la cesión, el cliente debe empezar de nuevo con el proceso DHCPDISCOVER.

#### **El cliente termina la cesión: DHCPRELEASE**

El cliente termina la cesión enviando un mensaje RELEASE al servidor DHCP. Entonces, el servidor devolverá la dirección IP del cliente a la agrupación de direcciones que esté disponible.

### **Cesiones**

Cuando DHCP envía información de configuración a un cliente, la información se envía con un tiempo de cesión. El tiempo de cesión especifica el tiempo que el cliente puede utilizar la dirección IP que le ha sido asignada. Durante el tiempo de cesión, el servidor DHCP no puede asignar esa dirección IP a ningún otro cliente. El objetivo de una cesión es limitar el tiempo que un cliente puede utilizar una dirección IP. Una cesión impide que los clientes no utilizados ocupen direcciones IP cuando hay más clientes que direcciones. También permite que el administrador realice cambios de configuración en todos los clientes

de la red durante un período de tiempo limitado. Cuando caduca la cesión, el cliente solicitará una nueva cesión a DHCP. Si los datos de configuración han cambiado, los nuevos datos se enviarán al cliente en ese momento.

#### Renovación de las cesiones

El cliente empieza a renovar una cesión cuando ha transcurrido la mitad del tiempo de cesión. Por ejemplo, para una cesión de 24 horas, el cliente intentará renovar la cesión al cabo de 12 horas. El cliente solicita la renovación enviando un mensaje DHCPREQUEST al servidor. La petición de renovación contiene la dirección IP actual y la información de configuración del cliente.

Si el servidor acepta la petición, devolverá un mensaje DHCPACK al cliente. Si el servidor no responde a la petición, el cliente puede seguir utilizando la dirección IP y la información de configuración hasta que caduque la cesión. Mientras la cesión está todavía activa, no es necesario que el cliente y el servidor pasen por el proceso DHCPDISCOVER y DHCPREQUEST. Una vez que ha caducado la cesión, el cliente debe empezar de nuevo con el proceso DHCPDISCOVER.

Si el servidor no responde, el cliente puede seguir utilizando la dirección asignada hasta que caduque la cesión. En el ejemplo anterior, el cliente tiene 12 horas desde el momento en que intenta renovar la cesión por primera vez hasta que ésta caduca. Durante una interrupción temporal del servicio de 12 horas, los usuarios nuevos no pueden obtener cesiones nuevas, pero no caducarán las cesiones de ninguna máquina que esté encendida en el momento de producirse la interrupción temporal del servicio.

#### Determinación de la duración de la cesión

El tiempo de cesión por omisión del servidor DHCP es de 24 horas. La duración para la que se establece el tiempo de cesión en el servidor DHCP depende de varios factores. Deberá considerar cuáles son sus objetivos, los patrones de uso del centro de trabajo y los planes de servicio técnico del servidor DHCP. Las siguientes preguntas puede ayudarle a decidir un tiempo de cesión adecuado:

#### **¿Tiene más usuarios que direcciones?**

Si es así, el tiempo de cesión debe ser corto para que los clientes no tengan que esperar a que caduquen las cesiones no utilizadas.

#### **¿Tiene un tiempo mínimo que deba dar soporte?**

Si su usuario típico está conectado durante una hora como mínimo, esto sugiere una cesión de una hora como mínimo.

#### **¿Cuánto tráfico de mensajes de DHCP puede soportar su red?**

Si tiene un gran número de clientes o unas líneas de comunicaciones lentas a través de las cuales pasarán los paquetes DHCP, el tráfico de la red puede causar problemas. Cuanto más corta sea la cesión, más alta será la carga del servidor y de la red debido al tráfico de peticiones de renovación a través de la red.

#### **¿Qué tipo de plan de servicio técnico tiene establecido y hasta qué punto su red puede hacer frente a una interrupción temporal del servicio?**

Considere las tareas de mantenimiento habituales así como el impacto potencial que puede tener una interrupción temporal del servicio. Si el tiempo de cesión es al menos el doble de la interrupción temporal del servicio en el servidor, entonces los clientes en ejecución que ya tengan cesiones no las perderán. Si tiene una idea clara acerca del tiempo máximo que puede durar una interrupción temporal del servicio en su servidor, puede evitar estos problemas.

#### **¿Cuál es el tipo de entorno de red en el que se encuentra el servidor DHCP? ¿Qué suele hacer un cliente típico?**

Considere lo que suelen hacer los clientes de la red en la que el servidor DHCP presta servicio. Por ejemplo, si tiene un entorno en el que los clientes son principalmente móviles y que se conectan a la red en horas variables, normalmente una o dos veces al día para mirar el correo electrónico, posiblemente deseará un tiempo de cesión relativamente corto. En este caso, quizás no sea necesario tener reservada <span id="page-26-0"></span>una dirección IP para cada uno de los clientes. Al limitar el tiempo de cesión, podría utilizar menos direcciones IP para dar soporte a los clientes móviles.

Por otro lado, si tiene un entorno de oficina donde la mayoría de los empleados tienen estaciones de trabajo principales en una ubicación fija, lo más apropiado sería un tiempo de cesión de 24 horas. En este entorno, también podría ser necesario disponer de una dirección IP para cada cliente que se conectase a la red durante las horas de trabajo. En este caso, si se especificase un tiempo de cesión más corto, el servidor DHCP tendría que estar negociando muy a menudo la renovación de la cesión con el cliente, lo cual produciría un tráfico excesivo en la red.

#### **¿Con qué frecuencia cambia la configuración de la red?**

Si la topología de la red cambia bastante a menudo, quizás sea mejor desestimar las cesiones largas. Las cesiones largas pueden ser desventajosas cuando se tiene que cambiar un parámetro de la configuración. La duración de la cesión puede marcar la diferencia entre tener que ir a cada cliente afectado y rearrancarlo, o simplemente esperar un cierto tiempo a que se renueven las cesiones.

Si la topología de la red cambia muy poco y tiene suficientes direcciones IP en la agrupación de direcciones, podría configurar DHCP para que utilizase cesiones infinitas — cesiones que no caducan nunca. Sin embargo, no se recomienda tener cesiones infinitas. Si se utiliza una cesión infinita, la dirección IP se cede al cliente indefinidamente. Estos clientes no deben pasar por ningún proceso de renovación de la cesión una vez que han recibido la cesión infinita. Cuando se asigna una cesión infinita a un cliente, dicha dirección no puede asignarse a otro cliente. Por tanto, puede haber problemas con las cesiones infinitas si desea asignar a dicho cliente una nueva dirección IP o bien ceder más adelante la dirección IP del cliente a otro cliente.

Puede tener clientes en la red, como por ejemplo un servidor de archivos, que siempre recibirán la misma dirección IP. En lugar de utilizar una cesión infinita, debe asignar una dirección específica para el cliente y darle un tiempo de cesión largo. El cliente tiene la cesión durante un determinado tiempo y debe renovarla, pero el servidor reservará la dirección IP sólo para dicho cliente. Más adelante, si tiene por ejemplo un nuevo servidor de archivos, simplemente puede cambiar el identificador de cliente (dirección MAC) y el servidor dará esa misma dirección al nuevo servidor de archivos. Si le hubiese dado una cesión infinita, entonces el servidor DHCP no podría volver a distribuir la dirección a menos que la cesión se eliminase explícitamente.

### **Agentes de retransmisión y direccionadores**

Inicialmente, los clientes DHCP difunden los paquetes DISCOVER ya que no saben a qué red están conectados. En algunas redes, el servidor DHCP puede no estar en la misma LAN que el cliente. Por tanto, es necesario reenviar los paquetes DHCP difundidos del cliente a la LAN donde se encuentra el servidor DHCP. Algunos direccionadores están configurados para reenviar paquetes DHCP. Si su direccionador tiene soporte para reenviar paquetes DHCP, esto es todo que se necesita. Sin embargo, muchos direccionadores no reenvían los paquetes cuya dirección IP de destino es la dirección de difusión (paquetes DHCP). En este caso, si el direccionador no puede reenviar paquetes DHCP, la LAN debe tener un agente de retransmisión BOOTP/DHCP para reenviar los paquetes DHCP a la LAN del servidor DHCP. Consulte el [Ejemplo: DHCP y perfil PPP en distintos servidores iSeries](rzakgscenario6.htm) para ver una red de ejemplo que utiliza un agente de retransmisión y un direccionador.

En cualquiera de los dos casos, dado que el servidor DHCP se encuentra en una red distinta, los clientes deberán tener definida la opción de direccionador (opción 3) que especifica la dirección IP del direccionador que conecta su red con la red del servidor DHCP.

En estos casos, si no utiliza el agente de retransmisión BOOTP/DHCP, tendrá que añadir un servidor DHCP a la otra LAN para atender a esos clientes. Para ayudarle a decidir cuántos servidores DHCP debe tener en la red, consulte el apartado [Consideraciones sobre la topología de la red.](rzakgplanningdemands.htm)

## <span id="page-27-0"></span>**Soporte de cliente DHCP**

Normalmente se piensa que DHCP sirve para repartir direcciones IP de una agrupación de direcciones a una subred de clientes. Cualquier cliente que solicite información DHCP desde la red puede recibir una dirección IP de la agrupación de direcciones cuando se utilizan subredes, a menos que éstas estén explícitamente excluidas por el administrador de DHCP. Sin embargo, el servidor DHCP también puede hacer lo contrario — limitar el servicio DHCP a tan sólo unos clientes determinados.

El servidor DHCP puede limitar el servicio tanto a nivel de cliente individual como según el tipo de cliente (BOOTP o DHCP). Para limitar el servicio a nivel de cliente individual, se debe identificar individualmente cada cliente de la red en la configuración de DHCP. Cada cliente se identifica mediante el ID de cliente (normalmente la dirección MAC). Solamente los clientes que están identificados en la configuración de DHCP recibirán una dirección IP e información de configuración del servidor DHCP. Si un cliente no está incluido en la configuración de DHCP, se le deniega el servicio por parte del servidor DHCP. Este método impide que sistemas principales desconocidos puedan obtener una dirección IP e información de configuración del servidor DHCP.

Si desea tener todavía más control sobre los clientes de la red y sobre la información de configuración que reciben, puede configurar los clientes DHCP para que reciban una dirección IP estática en lugar de recibir una dirección IP de una agrupación de direcciones. Si se configura un cliente para que reciba una dirección IP definida, dicho cliente debe ser el único cliente que reciba esa dirección IP para evitar el solapamiento de direcciones. Si se utiliza la asignación dinámica de direcciones IP, el servidor DHCP gestionará la asignación de direcciones IP para los clientes.

A un nivel más amplio, el servidor DHCP puede limitar el servicio a un cliente según el tipo de cliente — BOOTP o DHCP. El servidor DHCP puede denegar el servicio a clientes BOOTP. Para obtener más información acerca de los clientes BOOTP, consulte el apartado BOOTP.

### **BOOTP**

El protocolo Bootstrap (BOOTP) es un protocolo de configuración de sistemas principales que se utilizó antes de que se desarrollara DHCP. El soporte de BOOTP es una versión reducida de DHCP. En BOOTP, los clientes se identifican mediante la dirección MAC y se les asigna una dirección IP específica. Esencialmente, cada cliente de la red está correlacionado con una dirección IP. No hay ninguna asignación dinámica de direcciones, cada cliente de la red debe estar identificado en la configuración de BOOTP y los clientes sólo pueden recibir una cantidad limitada de información de configuración desde el servidor BOOTP.

Dado que DHCP se basa en BOOTP, el servidor DHCP puede dar soporte a los clientes BOOTP. Si actualmente está utilizando BOOTP, puede configurar y utilizar DHCP sin que ello afecte a los clientes BOOTP. Para dar soporte de forma satisfactoria a los clientes BOOTP, se debe especificar la dirección IP del servidor bootstrap y la opción de nombre de archivo de arranque (opción 67), y el soporte de BOOTP debe activarse para todo el servidor o varias subredes.

Es preferible utilizar DHCP para dar soporte a los clientes BOOTP que utilizar un servidor BOOTP. Incluso cuando se utiliza DHCP para dar soporte a clientes BOOTP, cada cliente BOOTP se está correlacionando básicamente con una sola dirección IP y, por tanto, dicha dirección no puede ser reutilizada por otro cliente. Sin embargo, la ventaja de utilizar DHCP en este caso es que no es necesario configurar una correlación unívoca entre clientes BOOTP y direcciones IP. El servidor DHCP todavía asignará dinámicamente una dirección IP al cliente BOOTP a partir de la agrupación de direcciones. Una vez que la dirección IP está asignada al cliente BOOTP, queda reservada de forma permanente para que la utilice dicho cliente hasta que la reserva de la dirección se elimina explícitamente. Eventualmente, es posible que desee convertir los clientes BOOTP a DHCP para gestionar más fácilmente la configuración de sistemas principales.

Si desea más información sobre cómo utilizar BOOTP, consulte el tema BOOTP.

## <span id="page-28-0"></span>**Actualizaciones dinámicas**

DNS (Sistema de nombres de dominio) es un sistema de base de datos distribuida para gestionar nombres de sistemas principales y sus direcciones IP asociadas.DNS permite a los usuarios ubicar sistemas principales utilizando nombres sencillos, como por ejemplo ″www.jkltoys.com″, en lugar de utilizar la dirección IP (xxx.xxx.xxx.xxx).

En el pasado, todos los datos DNS se almacenaban en bases de datos estáticas. El administrador tenía que crear y mantener todos los registros de recursos DNS. Ahora, los servidores DNS que ejecutan BIND 8 pueden configurarse para aceptar peticiones procedentes de otras fuentes para actualizar dinámicamente los datos de zona.

Se puede configurar el servidor DHCP para que envíe peticiones de actualización al servidor DNS cada vez que éste asigne una nueva dirección a un sistema principal. Este proceso automatizado reduce la administración del servidor DNS en redes TCP/IP que crecen o cambian rápidamente y en redes donde los sistemas principales cambian a menudo de ubicación. Cuando un cliente que utiliza DHCP recibe una dirección IP, dichos datos se envían inmediatamente al servidor DNS. Gracias a este método, DNS puede seguir resolviendo satisfactoriamente las peticiones de sistemas principales, incluso cuando cambian las direcciones IP.

Se puede configurar DHCP para que actualice los registros de correlación de direcciones (A), los registros de puntero de búsqueda inversa (PTR) o ambos para un cliente. El registro A correlaciona el nombre de DNS del cliente con su dirección IP. El registro PTR correlaciona la dirección IP de un sistema principal con su nombre de sistema principal. Cuando cambia la dirección de un cliente, DHCP puede enviar automáticamente una actualización al servidor DNS para que los demás sistemas principales de la red puedan localizar al cliente a través de consultas DNS en su nueva dirección IP. Para cada registro que se actualiza dinámicamente, se escribirá un registro de texto (TXT) asociado para identificar que DHCP ha escrito el registro.

**Nota:** Si se establece que DHCP actualice solamente los registros PTR, se deberá configurar DNS para permitir actualizaciones de clientes de modo que cada cliente pueda actualizar su registro A.

Las zonas dinámicas se protegen creando una lista de fuentes autorizadas que pueden enviar actualizaciones. DNS verifica que los paquetes de peticiones entrantes proceden de una fuente autorizada antes de actualizar los registros de recursos.

Se pueden realizar actualizaciones dinámicas entre DNS y DHCP en un solo servidor iSeries, en diferentes servidores iSeries o bien con otros servidores que son capaces de realizar actualizaciones dinámicas. Consulte los temas siguientes para obtener más información sobre cómo configurar actualizaciones dinámicas para el iSeries:

- [Configuración de DHCP para enviar actualizaciones dinámicas](rzakgconfiguringdhcpdns.htm)
- Configuración de DNS para recibir actualizaciones dinámicas

## **Búsqueda de opciones de DHCP**

Las opciones de DHCP definen datos de configuración adicionales que el servidor DHCP pasa a los clientes además de una dirección IP. Las opciones típicas incluyen la máscara de subred, el nombre de dominio, las direcciones IP del direccionador, las direcciones IP del servidor de nombres de dominio y las rutas estáticas.

A continuación se describen las opciones estándar de DHCP, que se basan en las definiciones del documento [RFC 2132: DHCP Options and BOOTP Vendor Extensions](http://www.rfc-editor.org/rfc/rfc2132.txt)

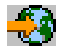

. También se pueden configurar opciones personalizadas utilizando la página **Opciones** de DHCP.

<span id="page-29-0"></span><LABEL for=″selectnameid1″>Seleccione una opción de la tabla siguiente o bien especifique una búsqueda de una palabra: <LABEL>

<LABEL for=″selectnameid2″>O bien una búsqueda de una palabra <LABEL>

————————————————————————————-

Seleccione una opción para ver su descripción.

### **Planificación de DHCP**

La configuración de DHCP puede ser un proceso lento y propenso a errores si no dedica un cierto tiempo a planificar cómo debe configurarse el servidor DHCP. Si de antemano se toma un tiempo para pensar en la configuración de la red y en las cuestiones de seguridad, podrá configurar más eficazmente el servidor DHCP. Los temas siguientes plantean cuestiones importantes que debe tener en cuenta antes de configurar DHCP en la red.

#### **[Consideraciones sobre la topología de la red](rzakgplanningdemands.htm)**

Puede planificar la mayor parte de la configuración de DHCP simplemente examinando la topología de la red, los dispositivos de la red (por ejemplo, direccionadores) y cómo desea dar soporte a los clientes en DHCP.

#### **Consideraciones sobre seguridad**

El protocolo DHCP no es capaz de verificar si los clientes que solicitan direcciones IP están autorizados para hacerlo. Debido a la naturaleza de la interacción del servidor DHCP con la red, es importante que proteja el iSeries de los clientes externos. Si el servidor DHCP está en un iSeries que forma parte de una red interna de confianza, es posible que pueda utilizar Reglas de paquete (filtrado y NAT) para obtener una mayor protección contra terceros no autorizados. Si el servidor DHCP está en un iSeries que está conectado a una red que no es de confianza, como por ejemplo Internet, consulte el apartado Secureway: iSeries e Internet. Para obtener más referencias sobre seguridad, consulte el tema Seguridad de Information Center.

### **Consideraciones sobre la topología de la red**

#### **Comprensión de la topología de la red**

Uno de los aspectos más importantes a la hora de planificar una implementación DHCP es entender el diseño o topología de la red. Una vez que haya entendido la topología de la red, podrá identificar rápidamente los rangos de direcciones IP para DHCP, la información de configuración que necesita cada cliente, los dispositivos que deben configurarse para reenviar mensajes de DHCP y si DHCP puede trabajar con los servidores DNS o PPP. Dependiendo de la complejidad de la red, puede incluso esbozar la topología de la red en un trozo de papel. Debe incluir todas las LAN, los dispositivos que conectan las LAN y las direcciones IP de dispositivos y clientes (por ejemplo, una impresora) que deben tener una dirección IP definida. Si examina algunos de los [Ejemplos de DHCP](rzakgexampleparent.htm) le ayudarán a esbozar la topología de su red.

#### **Determinación del número de servidores DHCP**

Incluso con una red compleja, todavía puede gestionar todos los clientes de la red utilizando un solo servidor DHCP. Dependiendo de la topología de la red, es posible que necesite configurar algunos agentes de retransmisión DHCP/BOOTP o habilitar direccionadores para reenviar paquetes DHCP para que funcione la configuración. Para obtener más información sobre agentes de retransmisión DHCP/BOOTP y direccionadores, consulte el apartado Agentes de retransmisión y direccionadores.

La utilización de un solo servidor DHCP para toda la red centralizará la gestión de la configuración de sistemas principales para todos los clientes. Sin embargo, hay casos en los que quizás le interese utilizar varios servidores DHCP en la red.

Para mayor seguridad en caso de anomalía, puede configurar dos o más servidores DHCP que den servicio a la misma subred. Si un servidor falla, el otro puede seguir dando servicio a la subred. Cada uno de los servidores DHCP debe poder ser accesible mediante una conexión directa a la subred o bien utilizando un agente de retransmisión DHCP/BOOTP.

Dado que dos servidores DHCP no pueden dar servicio a las mismas direcciones, las agrupaciones de direcciones definidas para una subred deben ser exclusivas entre los servidores DHCP. Por tanto, cuando se utilizan dos o más servidores DHCP para dar servicio a una determinada subred, la lista completa de direcciones de dicha subred debe dividirse entre los servidores. Por ejemplo, podría configurar un servidor con una agrupación de direcciones formada por el 70% de las direcciones disponibles de la subred y el otro servidor con una agrupación de direcciones formada por el restante 30% de las direcciones disponibles.

La utilización de varios servidores DHCP disminuye la probabilidad de tener una anomalía de acceso a la red relacionada con DHCP, pero no garantiza que no se vaya a producir. Si falla un servidor DHCP de una determinada subred, puede ocurrir que el otro servidor DHCP no pueda atender a todas las peticiones de clientes nuevos que pueden, por ejemplo, agotar la limitada agrupación de direcciones disponibles del servidor.

Si está considerando la posibilidad de utilizar varios servidores DHCP, recuerde que varios servidores DHCP no pueden compartir las mismas direcciones. Si utiliza más de un servidor DHCP en la red, cada servidor debe configurarse con sus rangos propios de direcciones IP exclusivas.

#### **Identificación de las direcciones IP que el servidor DHCP debe gestionar**

Utilizando la topología de la red, debe empezar documentando qué rangos de direcciones de la red desea que gestione el servidor DHCP. Debe identificar los dispositivos que tienen direcciones IP configuradas manualmente (por ejemplo, la dirección IP del direccionador) que desea excluir de la agrupación de direcciones del servidor DHCP.

Además, considere si el servidor DHCP debe asignar dinámicamente estas direcciones o si desea asignar una dirección IP específica a determinados clientes. Quizás desee reservar una dirección específica y los parámetros de configuración para un cliente concreto de una determinada subred, como por ejemplo un servidor de archivos. O bien, puede correlacionar todos los clientes con una dirección IP concreta. Consulte el apartado [Soporte de cliente DHCP](rzakgconceptsupport.htm) para obtener información sobre cómo asignar direcciones IP ya sea de forma dinámica o estática.

#### **Determinación del tiempo de cesión de las direcciones IP**

El tiempo de cesión por omisión del servidor DHCP es de 24 horas. La duración para la que se establece el tiempo de cesión en el servidor DHCP depende de varios factores. Deberá considerar cuáles son sus objetivos, los patrones de uso del centro de trabajo y los planes de servicio técnico del servidor DHCP. Si desea más información que le ayude a determinar el tiempo de cesión para los clientes DHCP, consulte el apartado Cesiones.

#### **Dar soporte a clientes BOOTP**

Si actualmente utiliza un servidor BOOTP, piense que el servidor DHCP puede sustituir al servidor BOOTP de la red con poco o ningún efecto sobre los clientes BOOTP. Dispone de tres opciones si actualmente tiene clientes BOOTP en la red.

La opción más fácil es configurar el servidor DHCP para que dé soporte a los clientes BOOTP. Cuando se utiliza DHCP para dar soporte a clientes BOOTP, cada cliente BOOTP se correlaciona básicamente con una sola dirección IP y, por tanto, dicha dirección no puede ser reutilizada por otro cliente. Sin embargo, la ventaja de utilizar DHCP en este caso es que no es necesario configurar una correlación unívoca entre clientes BOOTP y direcciones IP. El servidor DHCP seguirá asignando dinámicamente una dirección IP al cliente BOOTP a partir de la agrupación de direcciones. Una vez que la dirección IP está asignada al cliente BOOTP, queda reservada de forma permanente para que la utilice dicho cliente hasta que la

reserva de la dirección se suprima explícitamente. Ésta sería una buena opción en caso de tener un gran número de clientes BOOTP en la red. Para obtener más información acerca de los clientes BOOTP, consulte el apartado BOOTP.

Otra opción es migrar la configuración del servidor iSeries BOOTP al servidor DHCP. Se creará un cliente DHCP para cada cliente BOOTP incluido en la configuración del servidor BOOTP. En esta opción, se recomienda volver a configurar los clientes para que sean clientes DHCP. Sin embargo, cuando se migra la configuración de BOOTP a DHCP, las asignaciones de direcciones de DHCP funcionarán tanto para un cliente BOOTP como para un cliente DHCP. Ésta podría ser una buena opción para hacer la transición de los clientes BOOTP a DHCP. Los clientes BOOTP todavía tendrán soporte durante el proceso de reconfiguración a DHCP.

Finalmente, puede optar por la tercera opción: cambiar cada cliente BOOTP a DHCP y configurar DHCP para que les asigne direcciones dinámicamente. En esencia, esta opción elimina totalmente BOOTP de la red.

#### **Identificación de la información de configuración para los clientes de la red**

Utilizando el diseño de la topología de la red, se pueden ver claramente los dispositivos (por ejemplo, direccionadores) que deben identificarse en la configuración de DHCP. Además, se deben poder identificar otros servidores de la red, como por ejemplo el servidor DNS (Sistema de nombres de dominio), que posiblemente los clientes necesiten conocer. Se puede especificar esta información para toda la red, para una subred específica o para un cliente determinado independientemente de la subred.

Si tiene dispositivos que afectan a muchos clientes, seguramente querrá especificarlos al nivel más alto posible (por ejemplo, a nivel Global para toda la red o a nivel de subred para una determinada subred). De este modo se minimizarán los cambios que se deban realizar en la configuración de DHCP cuando cambie el dispositivo. Si, por ejemplo, especificase el mismo direccionador para cada cliente de la red, tendría que cambiar la configuración de cada cliente cuando cambiase el direccionador. Sin embargo, si especificase el direccionador a nivel global (todos los clientes heredarían esta información de configuración), solamente tendría que cambiar la información una vez y la información se cambiaría para todos los clientes.

Algunos de los clientes pueden necesitar una configuración de TCP/IP exclusiva que requiere que la información se configure a nivel de cliente. DHCP puede reconocer a dichos clientes y proporcionarles los datos de configuración exclusiva. Esto no solamente es aplicable para las opciones de configuración sino también para el tiempo de cesión y la dirección IP. Por ejemplo, un cliente puede necesitar un tiempo de cesión más largo que el resto de los clientes. O bien, quizás sólo un cliente, como por ejemplo un servidor de archivos, necesite una dirección IP dedicada. La identificación temprana de dichos clientes y de la información exclusiva que necesitan le ayudarán a la hora de empezar a configurar el servidor DHCP.

Para una consulta rápida a todas las opciones de configuración, vea el apartado Opciones de DHCP.

#### **Utilización de DNS dinámico con el servidor DHCP**

Si actualmente utiliza un servidor DNS para gestionar todos los nombres de sistema principal y direcciones IP del cliente, sin duda deseará volver a configurar el servidor DNS para que acepte actualizaciones dinámicas de DHCP. Si utiliza DNS dinámico, los clientes no apreciarán ninguna interrupción ni ningún cambio en el servicio DNS cuando pase a DHCP. Para obtener más información sobre cómo utilizar DHCP con el servidor DNS, consulte el apartado [Actualizaciones dinámicas.](rzakgconceptddns.htm)

Si actualmente no utiliza un servidor DNS, quizás le interese añadir un servidor DNS cuando añada el servidor DHCP. Puede leer el tema DNS de Information Center para tener más información acerca de las ventajas y los requisitos de DNS.

#### **Utilización de DHCP para los clientes remotos**

Si tiene clientes remotos que se conectan a la red mediante PPP, puede configurar DHCP para que les

<span id="page-32-0"></span>asigne dinámicamente una dirección IP cuando se conectan a la red. Para ver algunos ejemplos de redes donde esto podría ser útil, consulte el [Ejemplo: PPP y DHCP en un solo servidor iSeries](rzakgscenario5.htm) o el [Ejemplo:](rzakgscenario6.htm) [DHCP y perfil PPP en distintos servidores iSeries.](rzakgscenario6.htm) Estos ejemplos también explican cómo configurar la red para la utilización conjunta de PPP y DHCP para los clientes remotos.

## **Configuración de DHCP**

Los temas siguientes explican cómo configurar satisfactoriamente DHCP en la red. Quizás le interese leer el apartado [Planificación de DHCP](rzakgplanning.htm) antes de empezar a configurar DHCP en la red.

#### **[Configuración del servidor DHCP](rzakgconfiguringinterface.htm)**

Explica el software que se debe utilizar para configurar el servidor iSeries DHCP. También incluye instrucciones para trabajar con la configuración de DHCP, utilizar el programa DHCP Server Administration y configurar un agente de retransmisión DHCP/BOOTP.

#### **[Configuración de los clientes para que utilicen DHCP](rzakgconfiguringclients.htm)**

Describe los pasos que se deben seguir para configurar los clientes Windows y OS/2 para que soliciten información de configuración al servidor DHCP.

#### **[Configuración de DHCP para enviar actualizaciones dinámicas a DNS](rzakgconfiguringdhcpdns.htm)**

Describe cómo configurar los servidores DHCP y DNS para asignar dinámicamente registros de recursos DNS cuando el servidor DHCP cede una dirección IP a un cliente.

## **Configuración del servidor DHCP**

La información siguiente explica cómo trabajar con la configuración de DHCP, utilizar el programa DHCP Server Administration y configurar un agente de retransmisión DHCP/BOOTP.

#### **Configuración del servidor DHCP**

Deberá utilizar la función de configuración del servidor DHCP para crear una nueva configuración de DHCP o para visualizar la configuración de DHCP existente. Para acceder a la configuración del servidor DHCP:

1. En **iSeries Navigator**, expanda **su servidor iSeries** —> **Red** —> **Servidores** —> **TCP/IP** —> **DHCP**.

2. Pulse el botón derecho del ratón sobre **DHCP** y seleccione **Configuración**.

Si está creando una nueva configuración de DHCP, un asistente le ayudará a configurar el servidor DHCP. Este asistente le hará unas preguntas básicas sobre la configuración y le guiará en el proceso de creación de una subred. Una vez que haya completado el asistente, podrá cambiar y mejorar la configuración según las necesidades de la red.

Si el servidor DHCP ya está configurado, la función de configuración del servidor DHCP mostrará la configuración actual, incluidas todas las subredes y los clientes que pueden gestionarse desde el servidor DHCP y la información de configuración que se enviará a los clientes.

Una vez que el servidor DHCP esté configurado, podrá iniciarlo o detenerlo:

- 1. En **iSeries Navigator**, expanda **su servidor iSeries** —> **Red** —> **Servidores** —> **TCP/IP** —> **DHCP**.
- 2. Pulse el botón derecho del ratón sobre **DHCP** y seleccione **Iniciar** o **Detener**.

Además, podrá configurar el servidor DHCP para que el servidor iSeries lo inicie automáticamente cuando se inicia TCP/IP:

- 1. En **iSeries Navigator**, expanda **su servidor iSeries** —> **Red** —> **Servidores** —> **TCP/IP** —> **DHCP**.
- 2. Pulse el botón derecho del ratón sobre **DHCP** y seleccione **Configuración**.
- 3. Pulse el botón derecho del ratón sobre **Servidor DHCP** y seleccione **Propiedades**.
- 4. Marque el cuadro de selección **Iniciar cuando se inicia TCP/IP**.
- 5. Seleccione **Aceptar**.

Si consulta a menudo la configuración de DHCP, es posible que desee crear un acceso directo a la ventana de configuración de DHCP en el escritorio:

- 1. En **iSeries Navigator**, expanda **su servidor iSeries** —> **Red** —> **Servidores** —> **TCP/IP** —> **DHCP**.
- 2. Pulse el botón derecho del ratón sobre **DHCP** y seleccione **Crear acceso directo**.

#### **Programa DHCP Server Administration**

La herramienta DHCP Server Administration se utiliza para supervisar la información de las cesiones activas de un servidor IBM iSeries DHCP. Esta interfaz gráfica le permite ver las direcciones IP que están cedidas, cuánto tiempo llevan cedidas y cuándo volverán a estar disponibles para ser cedidas de nuevo. Además, puede ver estadísticas adicionales de cliente y servidor, como por ejemplo la última vez que se cedió una dirección IP a un cliente o el número de clientes BOOTP que soporta el servidor.

Para obtener más información acerca de esta herramienta y de sus requisitos de software, consulte el tema de Technical Studio [Programa DHCP Server Administration](http://www.iseries.ibm.com/tstudio/TECH_REF/tcp/dhcp/index.htm)

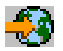

.

#### **Agente de retransmisión DHCP/BOOTP**

El servidor iSeries proporciona un agente de retransmisión DHCP/BOOTP que puede utilizarse para reenviar paquetes DHCP a un servidor DHCP de una red distinta. Para obtener más información sobre cuándo utilizar un agente de retransmisión o un direccionador, consulte el apartado [Agentes de](rzakgconceptrelayrouter.htm) [retransmisión y direccionadores.](rzakgconceptrelayrouter.htm)

Para configurar el agente de retransmisión DHCP/BOOTP de iSeries:

- 1. En **iSeries Navigator**, expanda **su servidor iSeries** —> **Red** —> **Servidores** —> **TCP/IP** —> **Agente de retransmisión BOOTP/DHCP**.
- 2. Pulse el botón derecho del ratón sobre **Agente de retransmisión BOOTP/DHCP** y seleccione **Configuración**.
- 3. Especifique la interfaz desde la que el agente de retransmisión recibirá los paquetes DHCP y el destino donde deben reenviarse los paquetes.
- 4. Seleccione **Aceptar**.

Una vez que el agente de retransmisión esté configurado, podrá iniciarlo o detenerlo:

- 1. En **iSeries Navigator**, expanda **su servidor iSeries** —> **Red** —> **Servidores** —> **TCP/IP** —> **Agente de retransmisión BOOTP/DHCP**.
- 2. Pulse el botón derecho del ratón sobre **Agente de retransmisión BOOTP/DHCP** y seleccione **Iniciar** o **Detener**.

Además, podrá configurar el agente de retransmisión BOOTP/DHCP para que el servidor iSeries lo inicie automáticamente cuando se inicia TCP/IP:

- 1. En **iSeries Navigator**, expanda **su servidor iSeries** —> **Red** —> **Servidores** —> **TCP/IP** —> **Agente de retransmisión BOOTP/DHCP**.
- 2. Pulse el botón derecho del ratón sobre **Agente de retransmisión BOOTP/DHCP** y seleccione **Propiedades**.
- 3. Marque el cuadro de selección **Iniciar cuando se inicia TCP/IP**.
- 4. Seleccione **Aceptar**.

## <span id="page-34-0"></span>**Configuración de los clientes para que utilicen DHCP**

Una vez que se ha configurado el servidor DHCP, debe configurarse cada cliente para que utilice DHCP. La información siguiente describe los pasos que se deben seguir para configurar los clientes Windows y OS/2 para que soliciten información de configuración al servidor DHCP. Además, describe cómo los clientes pueden visualizar su propia información de cesión DHCP.

#### **Clientes Windows 95/98/ME**

Para habilitar DHCP:

- 1. En el menú **Inicio**, seleccione **Configuración** —> **Panel de control**.
- 2. Efectúe una doble pulsación sobre **Red** y seleccione la pestaña **Protocolos**.
- 3. Seleccione **Protocolo TCP/IP** y seleccione el botón **Propiedades**.
- 4. En la pestaña **Dirección IP**, seleccione el botón **Obtener una dirección IP de un servidor DHCP**.
- 5. Seleccione **Aceptar**.

Los clientes Windows 95/98/ME tienen un programa de utilidad que muestra la información de cesión DHCP y la dirección MAC del cliente. También permite liberar y renovar las cesiones DHCP. Para comprobar la cesión DHCP del cliente:

- 1. Abra un **Indicador de mandatos de MS-DOS**.
- 2. Ejecute **WINIPCFG**.

Nota: este programa de utilidad no actualiza dinámicamente la información visualizada y, por tanto, es necesario volver a ejecutar el programa de utilidad para ver el estado actualizado.

#### **Clientes Windows NT**

Para habilitar DHCP:

- 1. En el menú **Inicio**, seleccione **Configuración** —> **Panel de control**.
- 2. Efectúe una doble pulsación sobre **Red** y seleccione la pestaña **Protocolos**.
- 3. Seleccione **Protocolo TCP/IP** y seleccione **Propiedades**.
- 4. En la pestaña **Dirección IP**, seleccione **Obtener una dirección IP de un servidor DHCP**.
- 5. Seleccione **Aceptar**.

#### **Clientes Windows 2000**

Para habilitar DHCP:

- 1. En el menú **Inicio**, seleccione **Configuración** —> **Conexiones de red y de acceso telefónico**.
- 2. Pulse el botón derecho del ratón sobre el nombre de la conexión adecuada y seleccione **Propiedades**.
- 3. Seleccione **Protocolo TCP/IP** y seleccione **Propiedades**.
- 4. En la pestaña **General**, seleccione **Obtener una dirección IP de un servidor DHCP**.
- 5. Seleccione **Aceptar**.

Los clientes Windows NT y Windows 2000 también tienen un programa de utilidad que muestra la información de cesión DHCP y la dirección MAC del cliente. Para comprobar la cesión DHCP de un cliente Windows NT y Windows 2000:

- 1. Abra un **Indicador de mandatos de MS-DOS**.
- 2. Ejecute **IPCONFIG /ALL**.

**Nota:** Este programa de utilidad no actualiza dinámicamente la información visualizada y, por tanto, es necesario volver a ejecutar el programa de utilidad para ver el estado actualizado. Puede utilizar el mismo programa de utilidad con distintos parámetros para liberar y renovar una cesión (IPCONFIG /RELEASE e IPCONFIG /RENEW). Ejecute IPCONFIG /? desde un indicador de mandatos de MS-DOS para ver todos los parámetros posibles del mandato.

<span id="page-35-0"></span>Los clientes DHCP de Windows 2000 deben configurarse si desea que el servidor DHCP actualice los registros A de DNS para el cliente. Es posible que desee delegar actualizaciones al servidor DHCP si la red tiene clientes Microsoft Windows heredados estándar, tales como Windows 95 y NT, ya que estos clientes no actualizan registros A de DNS. Esto puede simplificar la administración de DNS ya que las actualizaciones DNS se emitirán desde el servidor DHCP para todos los clientes, en lugar de tener algunos clientes que actualicen sus propios registros.

Para inhabilitar las actualizaciones dinámicas DNS del cliente, realice los pasos siguientes:

- 1. En el menú **Inicio**, seleccione **Configuración** —> **Conexiones de red y de acceso telefónico**.
- 2. Pulse el botón derecho del ratón sobre el nombre de la conexión adecuada y seleccione **Propiedades**.
- 3. Seleccione **Protocolo TCP/IP** y seleccione **Propiedades**.
- 4. Seleccione **Avanzadas**.
- 5. En la pestaña **DNS**, deseleccione las opciones ″Registrar las direcciones de esta conexión en DNS″ y ″Utilizar el sufijo DNS de esta conexión al registrar DNS″.
- 6. Seleccione **Aceptar**.

Realice el mismo proceso para todas las conexiones en las que desee delegar la actualización de los registros DNS al servidor DHCP.

#### **Clientes OS/2 Warp 4**

Para habilitar DHCP:

- 1. Seleccione **Configuración TCP/IP**.
- 2. Seleccione el botón **Obtener dirección IP automáticamente**.
- 3. Seleccione **Aceptar**.

El cliente puede iniciarse manualmente desde una ventana de OS/2 escribiendo DHCPCD. También puede actualizar el archivo de configuración de cliente (mptn\etc\dhcpcd.cfg) para que el cliente pueda solicitar opciones de DHCP.

Warp también tiene un programa de utilidad para realizar el seguimiento de las cesiones. Desde una ventana de OS/2, escriba DHCPMON, o bien seleccione el icono del supervisor de DHCP que se encuentra en la carpeta TCP/IP. El cliente puede concluirse escribiendo DHCPMON -t. Nota: esta acción no emite una liberación de HDHCP, simplemente concluye el cliente DHCP para que no renueve más una cesión.

También puede visualizar el archivo de anotaciones DHCP del cliente para ver la interacción cliente/servidor y las opciones que devuelve el servidor. El nombre del archivo se puede configurar en el archivo de configuración de cliente. Algunos sistemas tienen un archivo de anotaciones en el directorio raíz con el nombre dhcpcd.log. Además, el cliente almacena la información obtenida previamente sobre opciones y cesiones en el archivo mptn\etc\dhcpc.db. Si alguna vez tiene que reiniciar el cliente ″partiendo de cero″, deberá borrar el archivo mptn\etc\dhcpc.db.

## **Configuración de DHCP para enviar actualizaciones dinámicas a DNS**

Puede configurar el servidor DHCP para enviar peticiones de actualización al servidor DNS cada vez que DHCP asigne una nueva dirección a un sistema principal. Este proceso automatizado reduce la administración del servidor DNS en redes TCP/IP que crecen o cambian rápidamente y en redes donde los sistemas principales cambian a menudo de ubicación. Cuando un cliente que utiliza DHCP recibe una dirección IP, dichos datos se envían inmediatamente al servidor DNS. Gracias a este método, DNS puede seguir resolviendo satisfactoriamente las peticiones de sistemas principales, incluso cuando cambian las direcciones IP. Para obtener más información, consulte el apartado [Actualizaciones dinámicas.](rzakgconceptddns.htm)

<span id="page-36-0"></span>Para que se produzcan las actualizaciones de registros, la Opción 31 debe estar instalada en el iSeries. El servidor DHCP utiliza interfaces de programación que proporciona la Opción 31 para realizar actualizaciones dinámicas. El servidor DNS puede estar ejecutándose en un iSeries distinto con capacidad para realizar actualizaciones dinámicas. Si desea información para verificar que la Opción 31 está instalada, consulte el apartado Requisitos del sistema DNS.

Para configurar las propiedades de DHCP que permiten al servidor DHCP realizar actualizaciones DNS dinámicas, siga estos pasos:

- 1. Expanda **Red** —> **Servidores** —> **TCP/IP**.
- 2. En el panel derecho, pulse el botón derecho del ratón sobre **DHCP** y seleccione **Configuración**.
- 3. En el panel izquierdo de la ventana **Configuración del servidor DHCP**, pulse el botón derecho del ratón sobre **Global** y seleccione **Propiedades**.
- 4. Seleccione la pestaña **Opciones**.
- 5. Seleccione **opción 15: Nombre de dominio** en la lista **Opciones seleccionadas**. Si la opción 15 no aparece en la lista **Opciones seleccionadas**, seleccione 15: Nombre de dominio en la lista **Opciones disponibles** y pulse **Añadir**.
- 6. En el campo **Nombre de dominio**, especifique el nombre de dominio que el cliente utiliza para resolver nombres de sistema principal utilizando DNS.
- 7. Seleccione la pestaña **DNS dinámico**.
- 8. Seleccione **El servidor DHCP actualiza los registros A y los registros PTR** o bien **El servidor DHCP actualiza solamente los registros PTR**.
- 9. Establezca **Añadir nombre de dominio a nombre de sistema principal** en **Sí**.
- 10. Pulse **Aceptar** para cerrar la página **Propiedades globales**.

### **Gestión de direcciones IP cedidas**

La herramienta de configuración de DHCP le ayuda a configurar el servidor DHCP, los clientes a los que da servicio y la información que se envía a los clientes. En la herramienta de configuración de DHCP, debe especificar la agrupación de direcciones IP que gestionará DHCP y los tiempos de cesión para dichas agrupaciones de direcciones. Si desea ver las direcciones IP que actualmente están cedidas, debe utilizar la herramienta DHCP Server Administration.

La herramienta DHCP Server Administration se utiliza para supervisar la información de las cesiones activas de un servidor IBM iSeries DHCP. Esta interfaz gráfica le permite ver las direcciones IP que están cedidas, cuánto tiempo llevan cedidas y cuándo volverán a estar disponibles para ser cedidas de nuevo. Además, puede ver estadísticas adicionales de cliente y servidor, como por ejemplo la última vez que un cliente tuvo cedida una dirección IP.

También puede utilizar la herramienta DHCP Server Administration para recuperar direcciones IP que ya no se utilizan. Si la agrupación de direcciones DHCP se ha agotado, puede examinar la información de las cesiones activas para determinar si hay cesiones que se pueden suprimir, permitiendo que la dirección IP esté disponible para otros clientes. Por ejemplo, puede haber un cliente que ya no esté en la red pero que todavía tiene una cesión de dirección IP activa. Puede suprimir la cesión de dirección IP activa de dicho cliente. Sólo debe realizar esta operación cuando tenga la seguridad de que el cliente no utilizará más la dirección. El servidor DHCP no avisa a los clientes cuando se suprime la cesión de dirección IP activa. Si suprime una cesión activa de un cliente que todavía está en la red sin liberar la dirección IP del cliente, puede acabar teniendo asignaciones de direcciones IP duplicadas en la red.

Para obtener más información acerca de esta herramienta y de sus requisitos de software, consulte el tema de Technical Studio [Programa DHCP Server Administration](http://www.iseries.ibm.com/tstudio/TECH_REF/tcp/dhcp/index.htm)

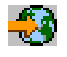

.

### <span id="page-37-0"></span>**Resolución de problemas de DHCP**

La información siguiente se incluye para ayudarle a solucionar los problemas que pueda tener con el servidor DHCP. Si su problema no aparece en la lista siguiente, consulte el tema [Planificación de DHCP](rzakgplanning.htm) para verificar que ha tenido en cuenta todos los aspectos a la hora de configurar DHCP.

Seleccione la descripción de un problema de la lista siguiente, o bien lea el apartado Recogida de información de error detallada de DHCP (Consulte 32) para ver las instrucciones sobre cómo acceder a los datos de anotaciones y a la información de rastreo del servidor.

**[Problema: Los clientes no reciben una dirección IP ni la información de configuración](rzakgproblemnoip.htm)**

**[Problema: Asignaciones de direcciones IP duplicadas en la misma red](rzakgproblemdupip.htm)**

**[Problema: DHCP no actualiza los registros DNS](rzakgproblemddns.htm)**

**[Problema: Las anotaciones de trabajo de DHCP tienen mensajes DNS030B cuyo errno1 es](rzakgproblemjoblog.htm) [3447](rzakgproblemjoblog.htm)**

#### **Recogida de información de error detallada de DHCP**

Existen dos formas de averiguar los datos de error del problema que ha encontrado. En primer lugar, debe mirar en las anotaciones de trabajo del servidor DHCP:

- 1. En **iSeries Navigator**, expanda **su servidor iSeries** —> **Red** —> **Servidores** —> **TCP/IP** —> **DHCP**.
- 2. Pulse el botón derecho del ratón sobre **DHCP** y seleccione **Trabajos servidores**.

Si no hay ningún mensaje en las anotaciones de trabajo del servidor DHCP, puede que sea necesario recoger la información a partir del Rastreo de comunicaciones de iSeries o del rastreo del programa interno del servidor DHCP. El Rastreo de comunicaciones de iSeries le ayuda a determinar si las peticiones de cliente llegan al servidor DHCP y si el servidor DHCP responde al cliente. Si las peticiones de cliente llegan al servidor DHCP, pero el servidor no responde, utilice la función de rastreo del programa interno del servidor DHCP. Para rastrear el servidor DHCP,

- 1. En **iSeries Navigator**, expanda **su servidor iSeries** —> **Red** —> **Servidores** —> **TCP/IP** —> **DHCP**.
- 2. Pulse el botón derecho del ratón sobre **DHCP** y seleccione **Configuración**.
- 3. Pulse el botón derecho del ratón sobre **Servidor DHCP** y seleccione **Propiedades**.
- 4. Seleccione la pestaña de propiedades **Anotaciones**.
- 5. Marque el cuadro de selección **Habilitar anotaciones**.
- 6. Verifique que el **Nombre de archivo de anotaciones** es **dhcpsd.log**.
- 7. Seleccione todas las categorías de **Anotaciones** excepto Rastreo y Estadísticas (las anotaciones de rastreo y estadísticas sólo las utiliza la línea de soporte).
- 8. Seleccione **Aceptar**.
- 9. Pulse el botón derecho del ratón sobre **Servidor DHCP** y seleccione **Actualizar servidor** para reiniciar el servidor DHCP si el servidor ya está iniciado.
- 10. Reproduzca el problema.
- 11. Pulse el botón derecho del ratón sobre **Servidor DHCP** y seleccione **Propiedades** —> **Anotaciones**.
- 12. Deseleccione **Habilitar anotaciones** para desactivar las anotaciones.
- 13. Seleccione **Aceptar**.
- 14. Pulse el botón derecho del ratón sobre **Servidor DHCP** y seleccione **Actualizar servidor** para reiniciar el servidor DHCP.
- 15. Visualice el archivo de anotaciones de DHCP en 'QIBM/UserData/OS400/DHCP/dhcpsd.log'. En **iSeries Navigator**, expanda **su servidor iSeries** —> **Sistemas de archivos** —> **Sistema de**

<span id="page-38-0"></span>**archivos integrados** —> **Raíz** —> **el directorio del archivo**. O bien, desde una interfaz basada en caracteres, utilice el mandato **wrklnk** y seleccione la opción **5=Visualizar**.

## **Problema: Los clientes no reciben una dirección IP ni la información de configuración**

Una dirección IP se cede a un cliente mediante un proceso de cuatro pasos entre el cliente y el servidor DHCP. Los cuatro pasos deben realizarse antes de que el cliente reciba una dirección IP. Consulte el apartado [Interacción cliente-servidor DHCP](rzakgconceptinteract.htm) para obtener más información sobre este proceso de cuatro pasos.

Las causas más habituales de este problema son:

#### **El cliente está conectado a una subred que no está configurada en el servidor DHCP.**

Compruebe la configuración de DHCP y verifique que todas las subredes que gestiona el servidor DHCP están incluidas en la configuración. Si no está seguro acerca de qué subredes debe gestionar el servidor DHCP, consulte el apartado Consideraciones sobre la topología de la red.

#### **El mensaje DHCP DISCOVER del cliente no llega al servidor DHCP.**

Si el servidor DHCP no tiene una dirección IP en la subred del cliente, debe haber un direccionador o agente de retransmisión DHCP/BOOTP que pueda reenviar el mensaje DHCP DISCOVER del cliente al servidor DHCP. Para obtener más información, consulte el apartado [Agentes de retransmisión y](rzakgconceptrelayrouter.htm) [direccionadores.](rzakgconceptrelayrouter.htm)Además de recibir el mensaje de difusión, el servidor debe poder enviar paquetes de respuesta a la subred del cliente.

Si el iSeries es de multiubicación, seguramente necesitará añadir un Grupo de subredes a la configuración de DHCP. Para obtener más detalles sobre la configuración de DHCP para un servidor de multiubicación, consulte el [Ejemplo: DHCP y multiubicación.](rzakgscenario3.htm) Este ejemplo describe lo que se debe hacer en la configuración de DHCP para que el servidor reciba el mensaje de difusión del cliente.

#### **El servidor DHCP no tiene direcciones disponibles para el cliente en la agrupación de direcciones.** Puede utilizar la herramienta DHCP Server Administration para ver las direcciones que actualmente utiliza el servidor DHCP. En el apartado [Gestión de direcciones IP](rzakgmanaging.htm) se ofrecen más detalles sobre cómo utilizar la herramienta DHCP Server Administration. Si el servidor DHCP ha agotado las direcciones disponibles, deberá añadir más direcciones IP a la agrupación de agrupaciones, acortar el tiempo de cesión o suprimir las cesiones permanentes que ya no se necesitan.

### **Problema: Asignaciones de direcciones IP duplicadas en la misma red**

Una dirección IP debe ser exclusiva en toda la red. El servidor DHCP no asignará una misma dirección IP a más de un cliente. En determinados casos, el servidor DHCP intentará verificar que una dirección actualmente no está en uso antes de asignarla a un cliente. Cuando el servidor DHCP detecta que una dirección está siendo utilizada y no debería ser así, marca temporalmente esa dirección como utilizada y no la asigna a ningún cliente. Puede utilizar la herramienta DHCP Server Administration para ver las direcciones IP que el servidor ha detectado que están en uso pero que no han sido asignadas por el servidor DHCP. Estas direcciones tendrán un estado USED y un identificador de cliente UNKNOWN\_TO\_IBMDHCP. Para obtener más información acerca de esta herramienta, consulte el apartado [Gestión de direcciones IP cedidas.](rzakgmanaging.htm)

Las causas más habituales de este problema son:

#### **Varios servidores DHCP están configurados para asignar la misma dirección IP.**

Si dos servidores DHCP están configurados para asignar la misma dirección IP a clientes, entonces es posible que dos clientes distintos reciban la misma dirección IP. Uno de los clientes recibirá la dirección IP de uno de los servidores DHCP y otro cliente recibirá la misma dirección IP del otro servidor DHCP. Varios servidores DHCP pueden dar servicio a la misma subred o a la misma red, pero no deben configurarse con la misma agrupación de direcciones o con agrupaciones de direcciones solapadas.

#### <span id="page-39-0"></span>**Un cliente se ha configurado manualmente con una dirección IP que está gestionada por DHCP.**

El servidor DHCP normalmente intenta verificar si una dirección IP está actualmente en uso antes de asignarla a un cliente. Sin embargo, no hay ninguna garantía de que el cliente configurado manualmente esté actualmente conectado a la red o pueda responder cuando el servidor DHCP verifique la dirección IP. Por tanto, el servidor DHCP puede asignar la dirección IP a un cliente DHCP. Cuando el cliente configurado manualmente se conecta a la red, habrá direcciones IP duplicadas en la red. Las direcciones IP que están gestionadas por DHCP no deben utilizarse para configurar manualmente un cliente de la red. Si un cliente debe configurarse manualmente con una dirección IP, esa dirección IP debe excluirse de la agrupación de direcciones del servidor DHCP.

### **Problema: DHCP no actualiza los registros DNS**

El servidor iSeries DHCP es capaz de actualizar dinámicamente los registros de recursos DNS. Para obtener más información, consulte el apartado [Actualizaciones dinámicas.](rzakgconceptddns.htm) El servidor DHCP utiliza las funciones de resolución de nombres y las interfaces de programación habituales para determinar el servidor DNS dinámico apropiado que debe actualizarse. Esto puede suponer una ventaja a la hora de determinar el origen de los errores de actualización dinámica.

Qué hay que verificar cuando los registros DNS no se actualizan dinámicamente:

#### **Verifique las subredes y el tipo de registros de recursos (registros A y/o PTR) que se están actualizando.**

Compruebe la configuración de DHCP y verifique que la subred del cliente está configurada para actualizar dinámicamente registros de recursos y qué tipo de registro se está actualizando.

#### **La Opción 31 de OS/400 (Sistema de nombres de dominio) debe estar instalada en el servidor iSeries que ejecuta DHCP.**

El servidor DHCP utiliza interfaces de programación que proporciona la Opción 31 de OS/400 (Sistema de nombres de dominio). No es necesario que el DNS que se está actualizando dinámicamente resida en el mismo servidor iSeries que el servidor DHCP.

#### **Verifique que el servidor DHCP está autorizado para enviar actualizaciones al servidor DNS.**

Compruebe la configuración de DNS para verificar que la zona DNS está configurada para permitir actualizaciones dinámicas y que el servidor DHCP está incluido en la Lista de control de accesos.

#### **Verifique que los servidores DNS pueden resolver el dominio del cliente.**

Visualice la lista de servidores DNS del servidor iSeries donde reside DHCP utilizando el mandato CHGTCPDMN. Verifique que estos servidores DNS pueden resolver el dominio que se está actualizando. Para hacerlo, ejecute NSLOOKUP desde el servidor iSeries donde se ejecuta DHCP para resolver un nombre (o dirección IP) que existe en el dominio que no consigue actualizarse. El servidor DHCP debe poder obtener el nombre de dominio totalmente calificado (FQDN) del cliente para actualizar su registro DNS. El servidor DHCP no intentará actualizar un DNS dinámico sin un FQDN (el nombre de sistema principal y nombre de dominio del cliente). El servidor DHCP obtiene el FQDN del cliente utilizando la siguiente secuencia:

- 1. Opción 81 (FQDN del cliente) en el mensaje DHCPREQUEST del cliente.
- 2. Opción 12 (Nombre de sistema principal) y/u Opción 15 (Nombre de dominio) en el mensaje DHCPREQUEST del cliente.
- 3. Opción 12 (Nombre de sistema principal) en el mensaje DHCPREQUEST del cliente y/u Opción 15 (Nombre de dominio) configurada en el servidor DHCP. En este caso, para obtener el FQDN, el servidor DHCP debe estar configurado para añadir el nombre de dominio al nombre de sistema principal (especificado en la pestaña **Propiedades** —> **DNS dinámico** para el nivel global, subred, clase o cliente).

#### **El registro TXT puede no coincidir con el correspondiente registro DNS.**

El servidor DHCP puede configurarse para comprobar los registros de recursos DNS existentes y determinar a qué cliente DHCP están asociados. El servidor DHCP lo lleva a cabo escribiendo un registro <span id="page-40-0"></span>TXT para cada registro A y PTR que actualiza en el DNS. Si el servidor está configurado para verificar el ID de cliente antes de llevar a cabo la actualización de DNS, entonces los datos del registro TXT deben coincidir con el ID del cliente que ha recibido la dirección del servidor DHCP. Si no coinciden, el servidor DHCP no actualizará el registro de recursos A de DNS. Esto se hace para evitar sobreescribir los registros existentes. Sin embargo, el servidor DHCP puede configurarse para ignorar los registros existentes y realizar actualizaciones DNS independientemente de los datos del registro TXT (especificados en la pestaña **Propiedades** —> **DNS dinámico** para el nivel global, subred, clase o cliente).

### **Problema: Las anotaciones de trabajo de DHCP tienen mensajes DNS030B cuyo errno1 es 3447**

El código de error 3447 significa que el servidor DHCP ha agotado el tiempo de espera para una respuesta del servidor DNS mientras intentaba actualizar los registros DNS. Esto podría deberse a problemas en la red o en la conexión entre el servidor iSeries DHCP y el servidor DNS.

Este mensaje irá acompañado de un mensaje TCP5763 que contiene el tipo de registro de recursos DNS y los datos detallados del registro de recursos que el servidor DHCP intentaba actualizar.

Dado que el servidor iSeries DHCP intenta actualizar los registros de recursos DNS cada vez que se renueva una cesión, es posible que los registros de recursos ya estén presentes en el archivo de configuración de zona desde la cesión inicial de la dirección IP o una renovación anterior de la cesión. Compruebe los datos de configuración de zona DNS utilizando una herramienta como, por ejemplo, NSLOOKUP. Puede ocurrir que el registro de recursos ya esté presente con los datos correctos y no sea necesario realizar ninguna acción.

Si el registro de recursos no está presente en el DNS, hay varias formas de actualizar el registro de recursos. El servidor iSeries DHCP intentará actualizar el registro de recursos durante la siguiente petición de renovación de la cesión. Por tanto, puede esperar hasta que esto ocurra. O bien, muchos clientes intentan renovar o readquirir una dirección IP cuando se encienden. Puede intentar rearrancar el cliente para que el servidor DHCP intente actualizar de nuevo los registros de recursos DNS.

Si ninguna de estas opciones funciona, puede actualizar manualmente los registros de recursos DNS. No se recomienda utilizar este método ya que la zona dinámica no debe estar ejecutándose cuando se realizan actualizaciones manuales. Por tanto, se perderán otras actualizaciones dinámicas del servidor DHCP durante este tiempo de inactividad. Sin embargo, algunas implementaciones de servidor BIND DNS y de cliente proporcionan programas de utilidad de actualización dinámica. Podría utilizar el programa de utilidad de actualización dinámica para actualizar el registro de recursos. Aunque tienen un proceso similar a la actualización manual de la zona (un administrador debe introducir los datos del registro de recursos que se debe actualizar), los programas de utilidad de actualización dinámica permiten actualizar la zona mientras ésta está activa.

## **Más información acerca de DHCP**

#### **RFC de DHCP**

Los [Requests for Comments \(RFC\)](http://www.rfc-editor.org/rfc.html)

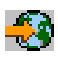

son definiciones escritas de estándares de protocolo y estándares propuestos que se utilizan para Internet. Los siguientes RFC pueden ser útiles para ayudar a entender DHCP y funciones asociadas:

• [RFC 2131: Dynamic Host Configuration Protocol \(reemplaza al RFC 1541\)](http://www.rfc-editor.org/rfc/rfc2131.txt)

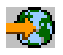

• [RFC 2132: DHCP Options and BOOTP Vendor Extensions](http://www.rfc-editor.org/rfc/rfc2132.txt)

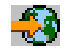

• [RFC 951: The Bootstrap Protocol \(BOOTP\)](http://www.rfc-editor.org/rfc/rfc951.txt)

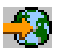

• [RFC 1534: Interoperation Between DHCP and BOOTP](http://www.rfc-editor.org/rfc/rfc1534.txt)

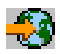

• [RFC 1542: Clarifications and Extensions for the Bootstrap Protocol](http://www.rfc-editor.org/rfc/rfc1542.txt)

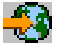

• [RFC 2136: Dynamic Updates in the Domain Name System \(DNS UPDATE\)](http://www.rfc-editor.org/rfc/rfc2136.txt)

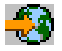

#### **Manuales y libros rojos de IBM**

• [AS/400 TCP/IP Autoconfiguration: DNS and DHCP Support](http://www.redbooks.ibm.com/abstracts/sg245147.html)

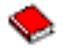

Este libro rojo describe el soporte para el servidor DNS (Sistema de nombres de dominio) y el servidor DHCP (Protocolo de configuración dinámica de sistemas principales) que se incluye en OS/400. La información de este libro rojo le ayuda a instalar, adaptar, configurar y solucionar problemas del soporte para DNS y DHCP a través de ejemplos.

**Nota:** Este libro rojo no contiene las actualizaciones de las nuevas características de BIND 8, incluidas las actualizaciones dinámicas, que están disponible en V5R1. De todos modos, es una buena información de consulta para los conceptos generales de DNS y DHCP.

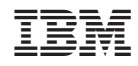

Impreso en España